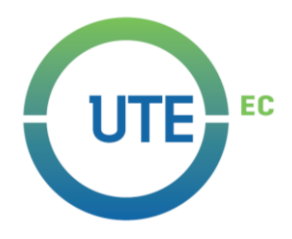

# **UNIVERSIDAD UTE**

# **FACULTAD DE CIENCIAS DE LA INGENIERÍA E INDUSTRIAS CARRERA DE INGENIERÍA EN MECATRÓNICA**

**TRABAJO PREVIO A LA OBTENCIÓN DEL TÍTULO DE INGENIERO EN MECATRÓNICA** 

**DISEÑO Y CONSTRUCCIÓN DE DISPOSITIVO DE MONITOREO DEL PROCEDIMIENTO DE RCP**

**MILTON DANIEL SUÁREZ NAVARRETE**

**DIRECTOR: FELIX VLADIMIR BONILLA VENEGAS** 

**Quito, 2019** 

© Universidad UTE. 2019

Reservados todos los derechos de reproducción

# **FORMULARIO DE REGISTRO BIBLIOGRÁFICO PROYECTO DE TITULACIÓN**

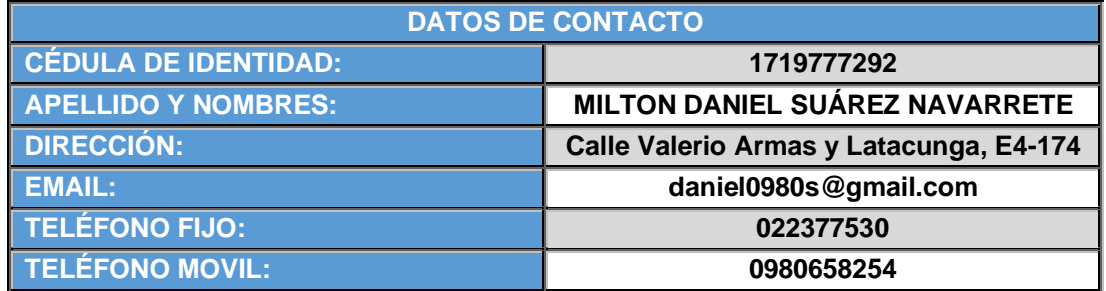

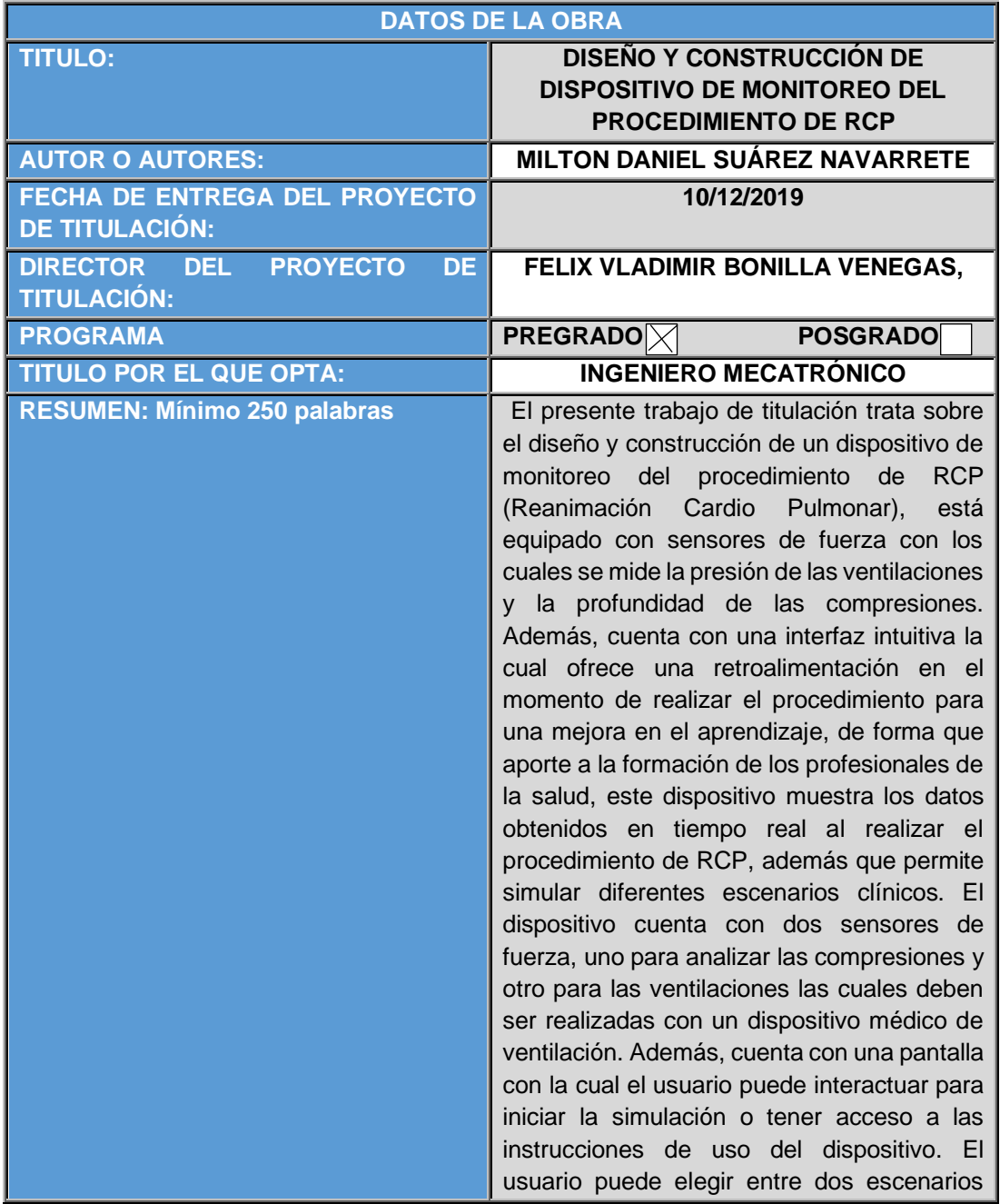

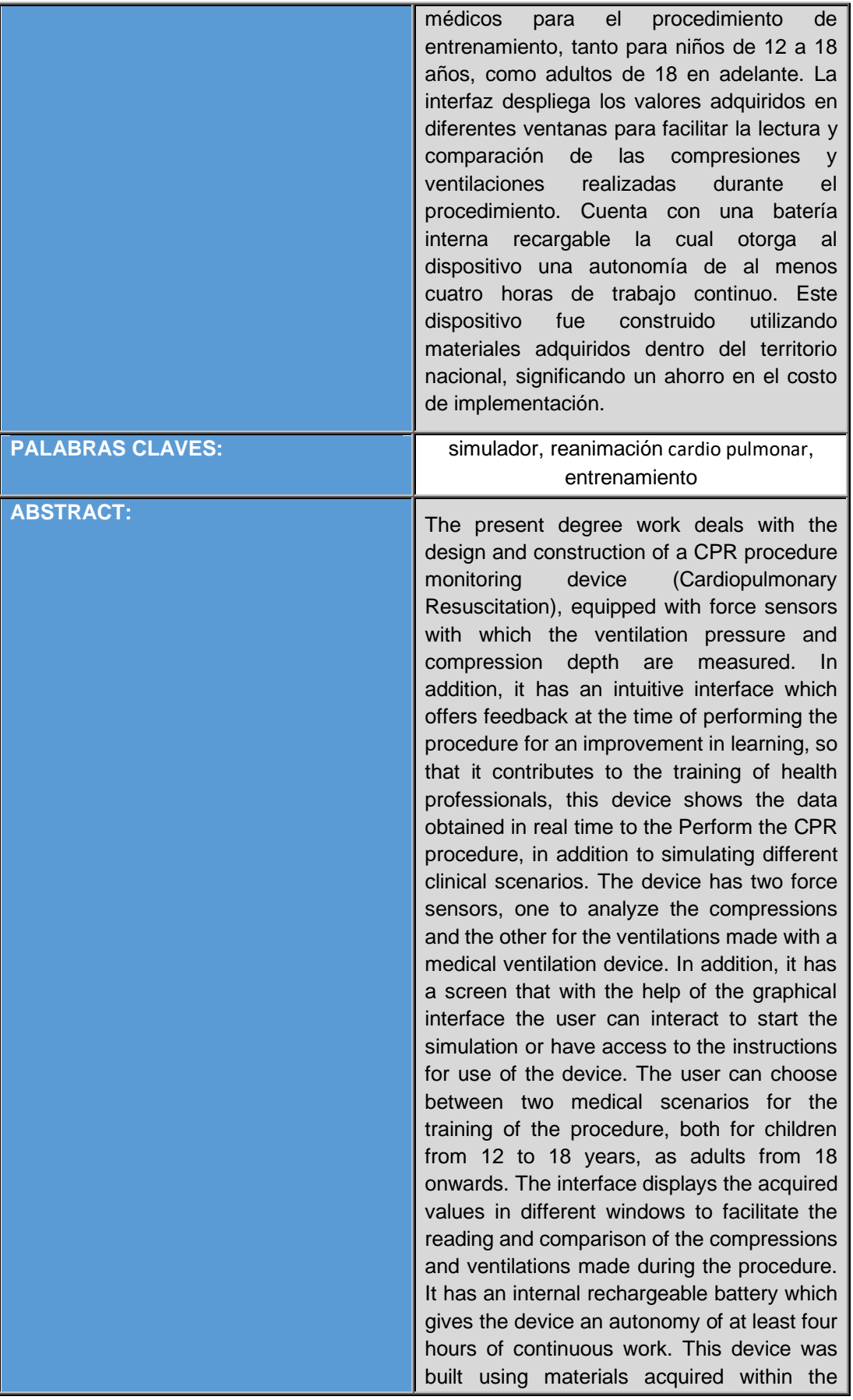

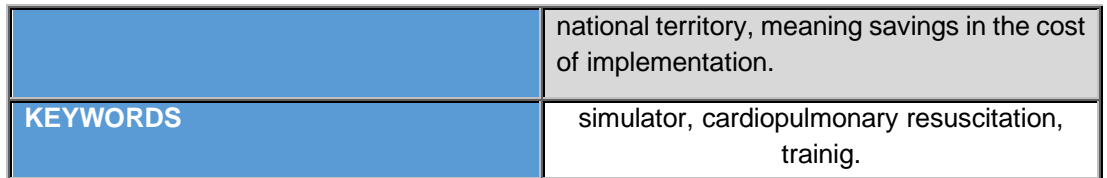

Se autoriza la publicación de este Proyecto de Titulación en el Repositorio Digital de la Institución.

f: \_\_\_\_\_\_\_\_\_\_\_\_\_\_\_\_\_\_\_\_\_\_\_\_\_\_\_\_\_\_\_\_\_\_\_\_\_\_\_\_\_\_

MILTON DANIEL SUÁREZ NAVARRETE

1719777292

# **DECLARACIÓN Y AUTORIZACIÓN**

Yo, **MILTON DANIEL SUÁREZ NAVARRETE**, CI 1719777292 autor del proyecto titulado: **DISEÑO Y CONSTRUCCIÓN DE DISPOSITIVO DE MONITOREO DEL PROCEDIMIENTO DE RCP** previo a la obtención del título de **INGENIERO EN MECATRÓNICA** en la Universidad UTE.

- 1. Declaro tener pleno conocimiento de la obligación que tienen las Instituciones de Educación Superior, de conformidad con el artículo 144 de la Ley Orgánica de Educación Superior, de entregar a la SENESCYT en formato digital una copia del referido trabajo de graduación para que sea integrado al Sistema Nacional de información de la Educación Superior del Ecuador para su difusión pública respetando los derechos de autor.
- 2. Autorizo a la BIBLIOTECA de la Universidad UTE a tener una copia del referido trabajo de graduación con el propósito de generar un Repositorio que democratice la información, respetando las políticas de propiedad intelectual vigentes.

Quito, 11 de diciembre de 2019

 $\frac{1}{\sqrt{2}}$ 

MILTON DANIEL SUÁREZ NAVARRETE 1719777292

# **DECLARACIÓN**

Yo, **Milton Daniel Suárez Navarrete,** portador de la cedula de identidad **1719777292**, declaro que el trabajo aquí descrito es de mi autoría; que no ha sido previamente presentado para ningún grado o calificación profesional; y, que he consultado las referencias bibliográficas que se incluyen en este documento.

La Universidad UTE puede hacer uso de los derechos correspondientes a este trabajo, según lo establecido por la Ley de Propiedad Intelectual, por su Reglamento y por la normativa institucional vigente.

 $\frac{1}{2}$ 

Milton Daniel Suárez Navarrete C.I. 1719777292

# **CERTIFICACIÓN**

Certifico que el presente trabajo que lleva por título "**Diseño y construcción de dispositivo de monitoreo del procedimiento de RCP"**, que, para aspirar al título de **Ingeniero en Mecatrónica** fue desarrollado por **Milton Daniel Suárez Navarrete**, bajo mi dirección y supervisión, en la Facultad de Ciencias de la ingeniería e Industrias; y cumple con las condiciones requeridas por el reglamento de Trabajos de Titulación artículos 19, 27 y 28.

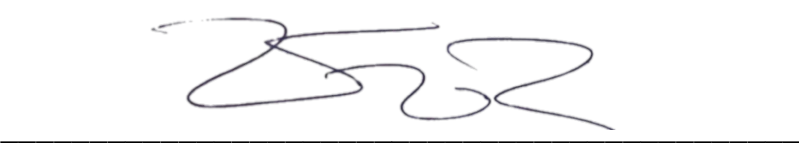

Félix Vladimir Bonilla Venegas **DIRECTOR DEL TRABAJO**

C.I. 1710300045

## **DEDICATORIA**

Este trabajo se lo dedico a la persona que más amo, gracias por entrar en mi vida, por siempre apoyarme y amarme como nadie me había amado antes. Me inspiras a ser mejor. Toda mi felicidad te la debo a ti. Eres y siempre serás el amor de mi vida.

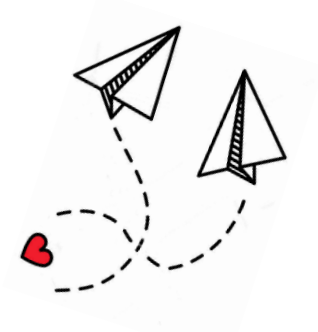

# **AGRADECIMIENTOS**

Quiero agradecer a mi familia, en especial a mi madre y a mi abuelita por siempre apoyarme.

Les agradezco a los profesores por impartir sus conocimientos y ayudarme a mejorar.

A mi director ya que dono su tiempo y gracias a él logre completar ese trabajo. A mis amigos por ayudarme y hacer que los días de universidad hayan sido más entretenidos.

Y sobre todo le agradezco al amor de mi vida, por siempre estar cuando más te necesito.

# ÍNDICE DE CONTENIDOS

# **PÁGINA**

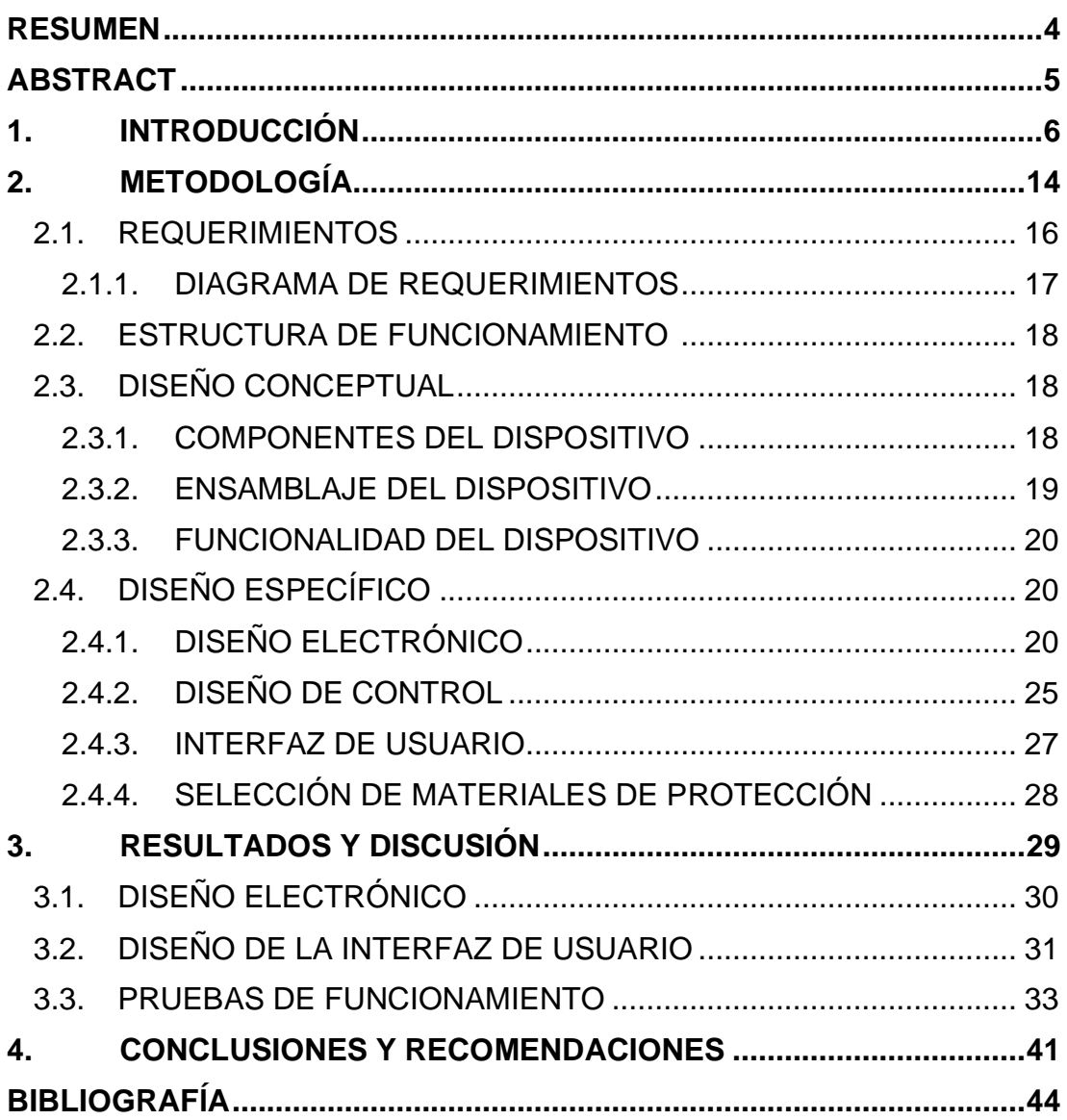

# **ÍNDICE DE TABLA**

### **PÁGINA**

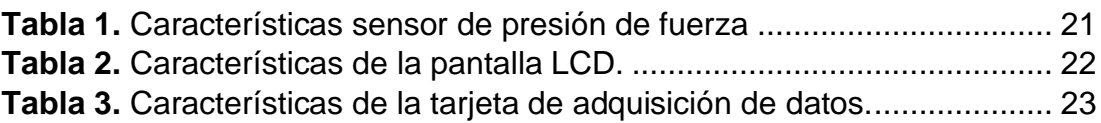

# **ÍNDICE DE FIGURA**

### **PÁGINA**

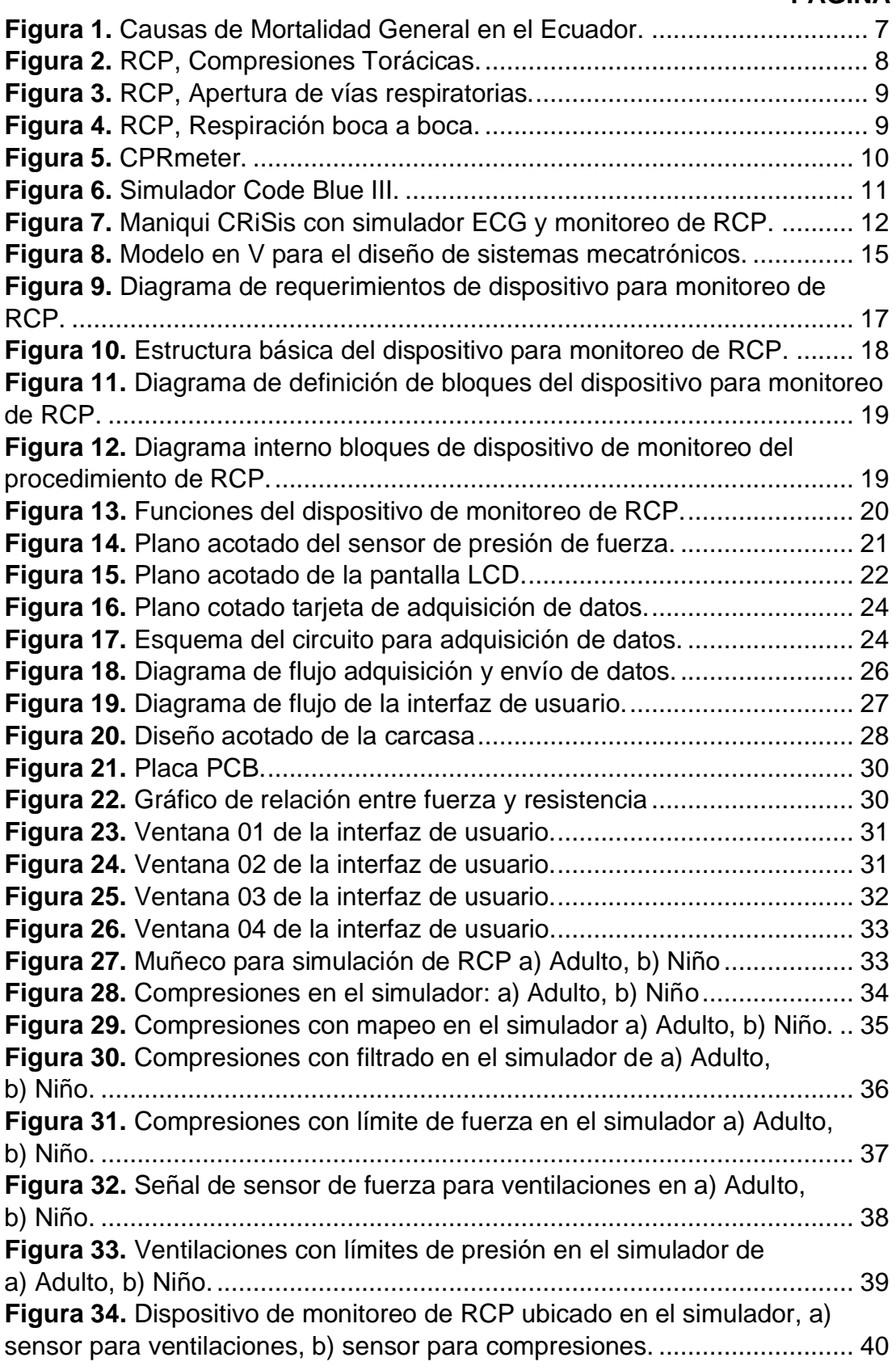

## **RESUMEN**

<span id="page-13-0"></span>El presente trabajo de titulación trata sobre el diseño y construcción de un dispositivo de monitoreo del procedimiento de RCP (Reanimación Cardio Pulmonar), está equipado con sensores de fuerza con los cuales se mide la presión de las ventilaciones y la profundidad de las compresiones. Además, cuenta con una interfaz intuitiva la cual ofrece una retroalimentación en el momento de realizar el procedimiento para una mejora en el aprendizaje, de forma que aporte a la formación de los profesionales de la salud, este dispositivo muestra los datos obtenidos en tiempo real al realizar el procedimiento de RCP, además que permite simular diferentes escenarios clínicos. El dispositivo cuenta con dos sensores de fuerza, uno para analizar las compresiones y otro para las ventilaciones las cuales deben ser realizadas con un dispositivo médico de ventilación. Además, cuenta con una pantalla con la cual el usuario puede interactuar para iniciar la simulación o tener acceso a las instrucciones de uso del dispositivo. El usuario puede elegir entre dos escenarios médicos para el procedimiento de entrenamiento, tanto para niños de 12 a 18 años, como adultos de 18 años en adelante. La interfaz despliega los valores adquiridos en diferentes ventanas para facilitar la lectura y comparación de las compresiones y ventilaciones realizadas durante el procedimiento. Cuenta con una batería interna recargable la cual otorga al dispositivo una autonomía de al menos cuatro horas de trabajo continuo. Este dispositivo fue construido utilizando materiales adquiridos dentro del territorio nacional, significando un ahorro en el costo de implementación.

**Palabras claves:** simulador, reanimación cardio pulmonar, entrenamiento.

## **ABSTRACT**

<span id="page-14-0"></span>The present degree work deals with the design and construction of a CPR (Cardiopulmonary Resuscitation) procedure monitoring device, equipped with force sensors, which the ventilation pressure and compression depth are measured. In addition, it has an intuitive interface which offers feedback at the time of performing the procedure for an improvement in learning, so that it contributes to the training of health professionals, this device shows the data obtained in real time of the CPR procedure; in addition, to simulating different clinical scenarios. The device has two force sensors, one to analyze the compressions and the other for the ventilations made with a medical ventilation device. In addition, it has a screen that with the help of the graphical interface the user can interact to start the simulation or have access to the instructions for use of the device. The user can choose between two medical scenarios for the training procedure, both for children from 12 to 18 years, as adults from 18 onwards. The interface displays the acquired values in different windows to facilitate the reading and comparison of the compressions and ventilations made during the procedure. It has an internal rechargeable battery which gives the device an autonomy of at least four hours of continuous work. This device was built using materials acquired within the national territory, meaning savings in the cost of implementation.

**Keywords:** simulator, cpr, graphic interface, training

<span id="page-15-0"></span>**1. INTRODUCCIÓN**

Las emergencias cardiacas amenazan la vida. Los ataques y paros cardiacos son la mayor causa de enfermedad y muerte en América. Todos los días en casas, parques y lugares de trabajo alguien sufre un ataque cardiaco o entra en paro cardiaco. Realizar RCP inmediatamente después de que una persona tiene un ataque o paro cardiaco puede incrementar en gran medida la probabilidad de que sobreviva (Jimenez Murillo, 2015).

En el año 2014 la principal causa de mortalidad masculina, femenina y de infantes fueron las enfermedades isquémicas del corazón con el 10,15% seguida por los accidentes de transporte terrestre 6,32% del total de defunciones masculinas (INEC, 2014).

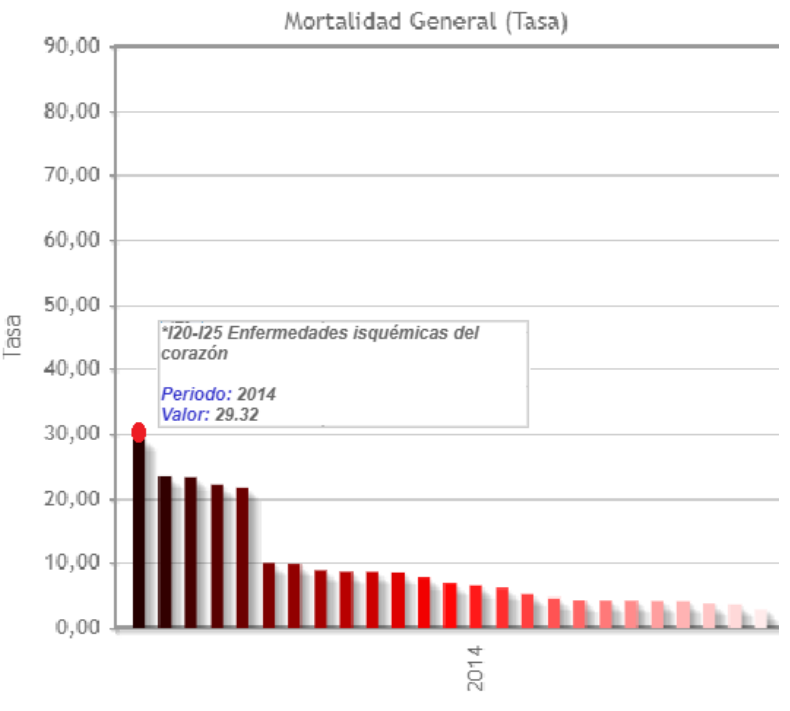

**Figura 1.** Causas de Mortalidad General en el Ecuador. *(INEC, 2014)*.

<span id="page-16-0"></span>La reanimación cardiopulmonar (RCP) puede mantener el flujo de sangre oxigenada al cerebro y otros órganos vitales hasta que un tratamiento médico definitivo pueda restablecer el ritmo cardíaco normal. Una persona puede morir en 8 o 10 minutos; en infantes, el daño cerebral permanente comienza después de tan solo 4 minutos sin oxígeno y la muerte puede ocurrir de 4 a 6 minutos más tarde, por lo tanto, es muy importante que se mantenga la circulación y la respiración hasta que llegue la ayuda médica capacitada (Del Castillo Tirado, 2015).

Teniendo en cuenta lo anterior, el diseño y construcción de un dispositivo será orientado para la ayuda en la capacitación de este procedimiento (RCP), teniendo una retroalimentación en tiempo real para ayudar a los estudiantes a asegurarse de que el procedimiento sea el aplicado correctamente.

Para el desarrollo de este dispositivo se examinó el procedimiento de RCP y la aplicación de este, para la conceptualización de este dispositivo, tomando en cuenta las recomendaciones de diferentes organizaciones de la salud y expertos en el procedimiento.

El RCP se basa en tres actividades para asegurarse de un correcto desempeño; para empezar, se debe realizar compresiones de pecho, para esto es necesario colocar la mano en el centro del pecho de la víctima, entre los pezones. Colocar la otra mano sobre la anterior, se debe posicionar de tal forma que los hombros de la persona que está realizando el procedimiento queden directamente arriba de las manos, en el pecho la víctima. Usar el peso de la parte superior del cuerpo para realizar las compresiones, se debe aplicar una fuerza suficiente como para comprimir el pecho aproximadamente cinco centímetros, la compresión no debe superar los 6 centímetros de profundidad (Pozner, 2017). Presionar con firmeza a un ritmo de 100 a 120 compresiones por minuto. Las compresiones ayudan a restablecer la circulación y evitar que se produzca daño cerebral por falta de circulación. En la [Figura 2](#page-17-0) se puede observar cómo se debe posicionar las manos para realizar las compresiones torácicas (MayoClinic, 2019).

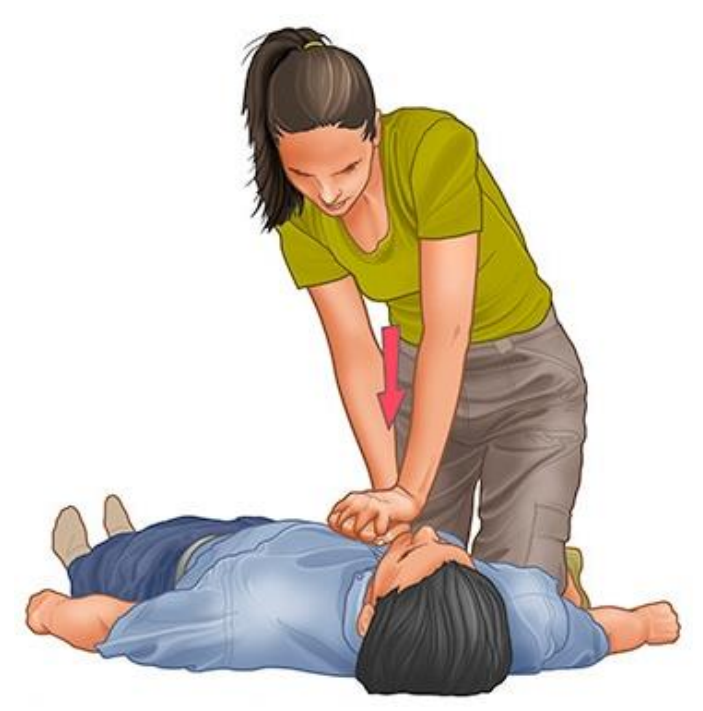

**Figura 2.** RCP, Compresiones Torácicas. *(MayoClinic, 2019)*

<span id="page-17-0"></span>Posteriormente deben ser abiertas las vías respiratorias de la víctima, para esto se debe realizar la maniobra que consiste en inclinar la cabeza y levantar el mentón, posicionando la mano en la frente de la víctima e inclinando la cabeza lentamente hacia atrás, con la otra mano levantar el mentón hacia adelante para así abrir las vías respiratorias. (MayoClinic, 2019).

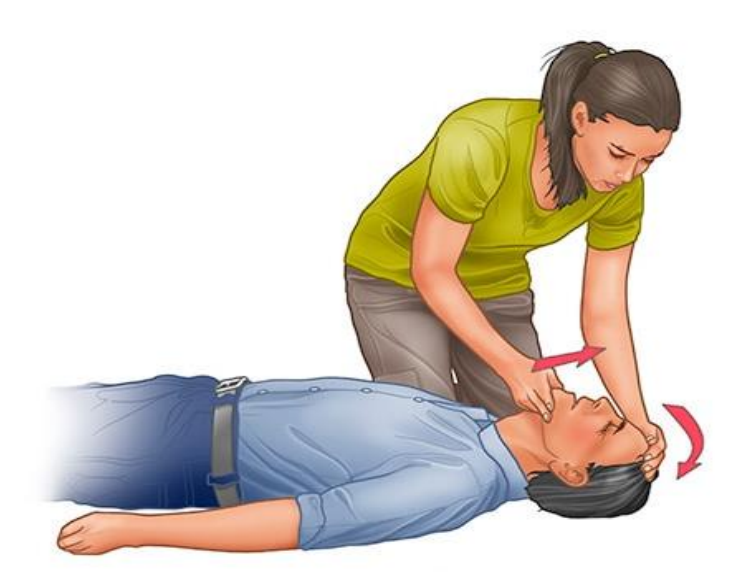

**Figura 3.** RCP, Apertura de vías respiratorias. *(MayoClinic, 2019)*

<span id="page-18-0"></span>Ya con las vías respiratorias abiertas se procede con la asistencia en la respiración, esta se puede realizar mediante respiración boca a boca o boca nariz si es que la boca de la víctima está lesionada o no se puede abrir. Para proceder con las ventilaciones se debe cerrar las fosas nasales aplicando presión con los dedos, se debe realizar la respiración boca a boca cubriendo completamente la boca de la víctima y sellándola por completo. Al realizar la primera ventilación se debe cerciorar que el pecho de la víctima se expanda si no se expande se debe revisar que no haya obstrucción en las vías respiratorias. Las ventilaciones se deben realizar solo por personas capacitas pues se debe tener cuidado con la cantidad de ventilaciones y la fuerza aplicada en cada una de estas (American Heart Association, 2015), (Neumar, 2015).

<span id="page-18-1"></span>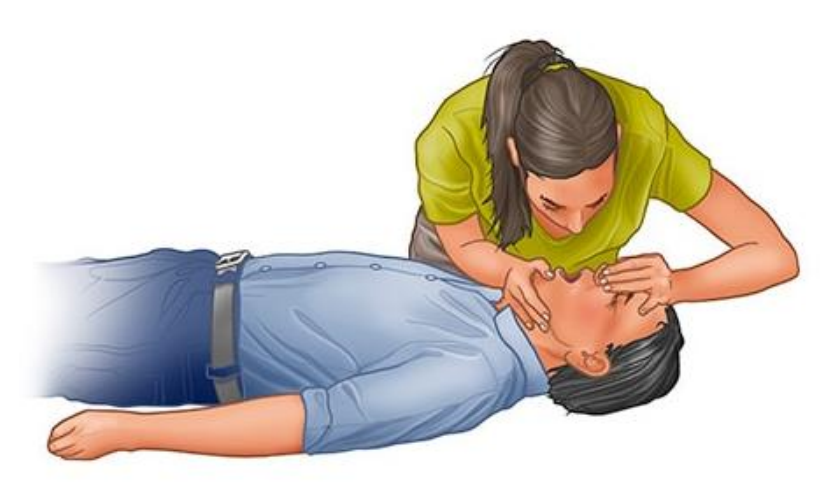

**Figura 4.** RCP, Respiración boca a boca. *(MayoClinic, 2019)*

Treinta compresiones torácicas seguidas de dos ventilaciones se consideran un ciclo. Se debe continuar con el RCP hasta que se vean signos de movimiento y de conciencia o hasta que el personal médico de urgencia tome el control de la situación (American Heart Association, 2015).

A continuación, se da una breve explicación de los diferentes dispositivos usados para la enseñanza y la correcta aplicación del procedimiento de RCP, que existen en el mercado.

#### **CPRmeter**

Este dispositivo se coloca en el pecho del paciente y proporciona una retroalimentación en tiempo real al realizar el procedimiento de RCP, muestra la profundidad y la frecuencia de las compresiones de pecho, la inactividad, y notifica de la falta de actividad al realizar el procedimiento de RCP. En la [Figura 5](#page-19-0) se puede observar el uso del CPRmeter en una situación emergencia (Laerdal, 2019).

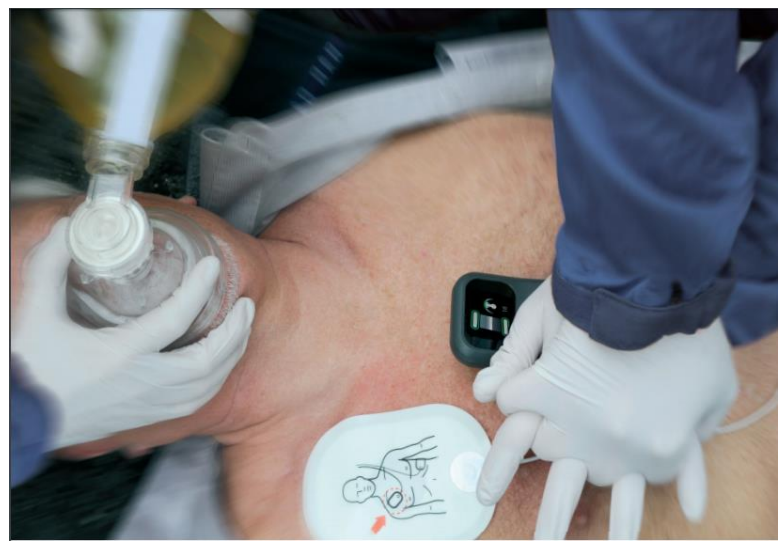

**Figura 5.** CPRmeter. *(Laerdal, 2019)*.

<span id="page-19-0"></span>Este dispositivo consta con sensores de presión, que miden la fuerza aplicada e indican la profundidad de la compresión sobre el pecho del paciente. Para desplegar la información utiliza una pantalla LCD, utiliza baterías remplazables de litio de 3 voltios. (Laerdal, 2019).

#### **Maniquí de Simulación Code Blue III**

El Code Blue III es un maniquí de cuerpo completo, para simulación, utilizado en entrenamiento para la enseñanza de RCP de alto desempeño y calidad, provee una visualización en tiempo real de la duración del procedimiento, frecuencia y profundidad de las compresiones, retorno de pecho, interrupción de compresión, frecuencia y cantidad de ventilación, con un tiempo de respuesta de 200ns En la [Figura 6](#page-20-0) se encuentra el simulador Code Blue III siendo utilizado para la instrucción de RCP (Gaumard Scientifics Company, 2013).

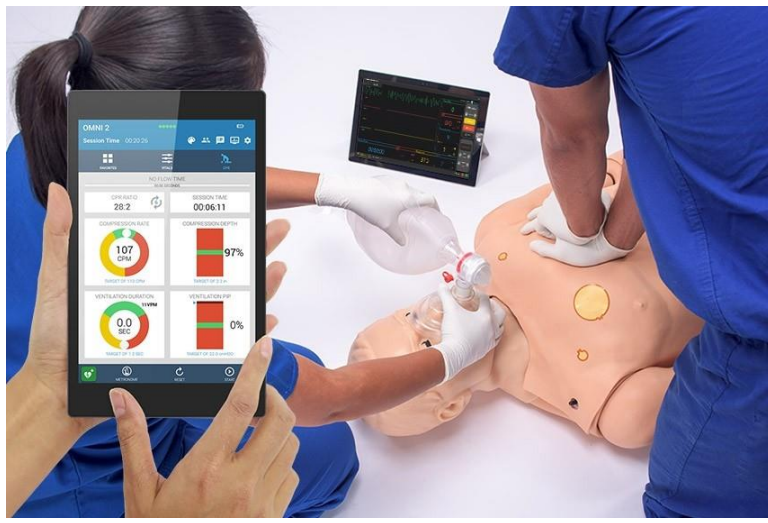

**Figura 6.** Simulador Code Blue III. *(Gaumard Scientifics Company, 2013)*.

<span id="page-20-0"></span>Este simulador cuenta con una computadora en la cual viene instalado un programa para controlar todas las funciones del simulador y poder acceder a los datos. Para el envío y recepción de datos entre la computadora y el simulador se utiliza un cable UTP, tanto la computadora como el simulador necesitan estar conectados a la red eléctrica independientemente el uno del otro. El simulador posee una célula de carga miniatura de compresión en el pecho para analizar las compresiones dadas y proporcionar la profundidad de cada compresión, además cuenta con el sensor MPXM2053GS en la vía aérea, el cual miden la presión de aire al realizar las ventilaciones usando Bolsa-Válvula-Mascarilla (BVM), no se puede realizar ventilaciones boca a boca.

#### **Maniquí CRiSis con simulador ECG y monitoreo de RCP.**

El maniquí CRiSis es empleado para simulacros de emergencia, es un maniquí de tamaño normal, es ideal para el entrenamiento de paramédicos y enfermeras. En la [Figura 7](#page-21-0) se encuentra el simulador con todos componentes que incluye (Nasco, 2008).

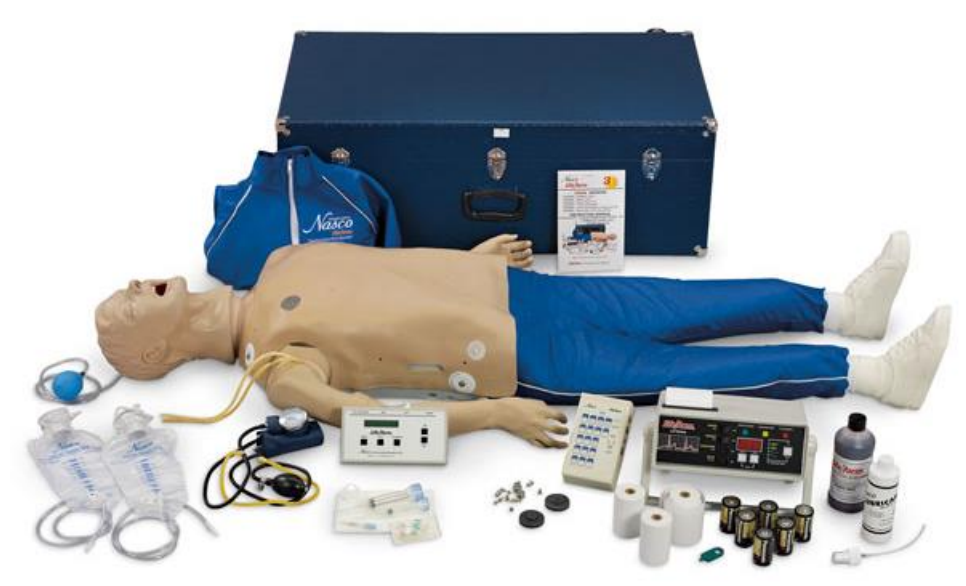

**Figura 7.** Maniqui CRiSis con simulador ECG y monitoreo de RCP. *(Nasco, 2008)*.

<span id="page-21-0"></span>Este simulador cuenta con un encoder lineal en el pecho que mide la fuerza y la profundidad de las compresiones, indica si la profundidad de las compresiones es apropiada y si la colocación de las manos en el pecho es correcta, en el pecho existe otro encoder que mide la expansión de los pulmones al realizar las ventilaciones.

Los datos son transmitidos mediante un cable UTP, el cual puede transmitir datos a velocidades de hasta 100 Mbps a frecuencias de hasta 100 MHz, los datos son analizados por un microcontrolador PIC16F877 y desplegados en el monitor, además del monitor incluye una impresora de monitoreo electrónico de RCP, en donde se pueden ver los promedios de velocidad y profundidad de las compresiones y la duración y volumen de las ventilaciones, con esto obteniendo una copia escrita del proceso de RCP. El monitor debe ser conectado a la red eléctrica y este alimenta a todos los componentes del simulador (Nasco, 2008).

En base a lo expuesto anteriormente se propone el siguiente objetivo general: diseñar y construir de un dispositivo de monitoreo del procedimiento de RCP para el proceso de entrenamiento de estudiantes de medicina.

Para cumplir con el objetivo general planteado se presenta a continuación los siguientes objetivos específicos:

- Diseñar e implementar un sistema de adquisición de datos cuando se realiza compresiones al ejecutar RCP.
- Implementar un sistema para la adquisición y análisis de variables físicas aplicadas durante el RCP.
- Diseñar la interfaz de usuario para el control y monitoreo durante la realización del RCP.
- Realizar pruebas de funcionamiento y validar los resultados.

Se realizará la construcción de un dispositivo para la simulación del procedimiento de reanimación cardiopulmonar, el dispositivo contara con dos sensores de fuerza para medir las compresiones y ventilaciones realizadas, todos los datos obtenidos se podrán observar en una pantalla con la cual podrá interactuar el usuario. Se calibrará el dispositivo usando simuladores comerciales.

<span id="page-23-0"></span>**2. METODOLOGÍA**

Con el fin de llevar a cabo el dispositivo de simulación y entrenamiento para el procedimiento de RCP, se aplicó la metodología del "Modelo en V" con el cual se desarrolló los sistemas mecatrónicos, como se muestra en la [Figura 8](#page-24-0) (VDI-RICHTLINIEN, 2004).

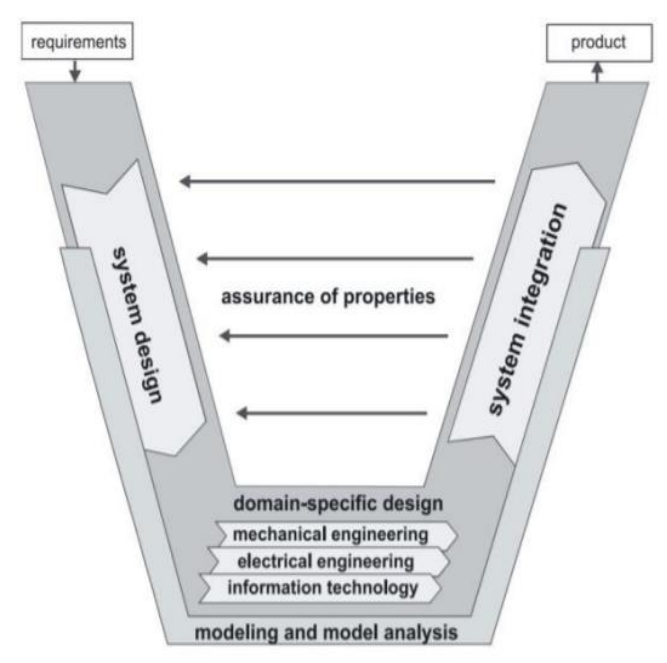

**Figura 8.** Modelo en V para el diseño de sistemas mecatrónicos. (VDI-RICHTLINIEN, 2004)

<span id="page-24-0"></span>Primero se establecieron los requerimientos, los mismos que fueron cumplidos para satisfacer las necesidades de los estudiantes que usarán el dispositivo, como lo son: horas de trabajo, detección de ventilaciones y compresiones, disponibilidad de diferentes escenarios médicos y las dimensiones del torso de simulación. Se realizó un diseño conceptual basado en los diferentes requerimientos planteados, el mismo que dio una idea general sobre las características físicas y las condiciones en las que operará. El siguiente paso fue el diseño específico. En esta etapa se diseñó los diferentes componentes que conforman el dispositivo como son: el sistema mecánico, comprendido por la carcasa que contendrá la pantalla y los diversos elementos electrónicos, y la cubierta protectora del sensor para las compresiones; cada uno de estos elementos fue diseñado realizando un estudio para la selección de los materiales, para tener un dispositivo de calidad. El sistema eléctrico, en el cual se diseñó el sistema de alimentación de los diversos componentes; el sistema de información, donde se realiza la adquisición y envió de datos de los diferentes sensores, así como también un sistema de recepción de datos que posteriormente serán procesados, en el controlador y la interfaz de usuario en donde se podrá observar los datos y las instrucciones para realizar el procedimiento.

A continuación, se realizó la etapa de integración, uniendo las diferentes partes mecánicas, electrónicas y de programación, donde se podrán identificar posibles incompatibilidades entre los diferentes componentes, si este es el caso se deberá volver a diseño conceptual para solucionar estos problemas, una vez que ya no exista incompatibilidades se tendrá un sistema completo y funcional que cumplirá con los diferentes requerimientos del usuario. Por último, al tener un sistema completo se lo sometió a diferentes pruebas de funcionabilidad, así mismo como pruebas de esfuerzos y deformación, y de compatibilidad entre los diferentes sistemas, se realizó pruebas con profesionales capacitados, de esta manera poder verificar el correcto funcionamiento y comprobar que interactúen entre sí de la manera deseada, cumpliendo con los requerimientos previamente planteados. Al finalizar se habrá obtenido un dispositivo de asistencia para la reanimación cardiopulmonar, para simulación y entrenamiento.

### <span id="page-25-0"></span>**2.1. REQUERIMIENTOS**

Se definen los requerimientos funcionales y no funcionales del dispositivo del dispositivo de simulación y entrenamiento para el procedimiento de RCP:

#### **Requerimientos Funcionales:**

- El sensor de fuerza enfocado a las compresiones debe ser capaz de detectar las compresiones dadas y leer la fuerza y profundidad de estas.
- El sensor de fuerza orientado a las ventilaciones debe leer el cambio de fuerza al realizar las ventilaciones usando un BVM (Bolsa Válvula Mascara).
- Se debe indicar que el procedimiento se está realizado dentro de los parámetros establecidos por la OMS (Organización Mundial de la Salud).

#### **Requerimiento No Funcionales:**

- Los sensores deben tener un rango de operación de hasta 22 libras de fuerza aplicada.
- Debe tener una interfaz gráfica con la cual se desplieguen los datos de profundidad, frecuencia de las compresiones y la presión de las ventilaciones, adquiridos al realizar el procedimiento.
- El dispositivo debe tener un tamaño necesario para poder ser usado con un torso de simulación de al menos 30cm de alto y de 10 de ancho.
- El dispositivo debe tolerar por lo menos un tiempo de uso de 4 horas al día.

#### <span id="page-26-0"></span>**2.1.1. DIAGRAMA DE REQUERIMIENTOS**

En la [Figura 9](#page-26-1) se representa el diagrama de requerimientos planteados para la creación, funcionamiento y las necesidades del dispositivo de simulación en el procedimiento de reanimación cardiopulmonar.

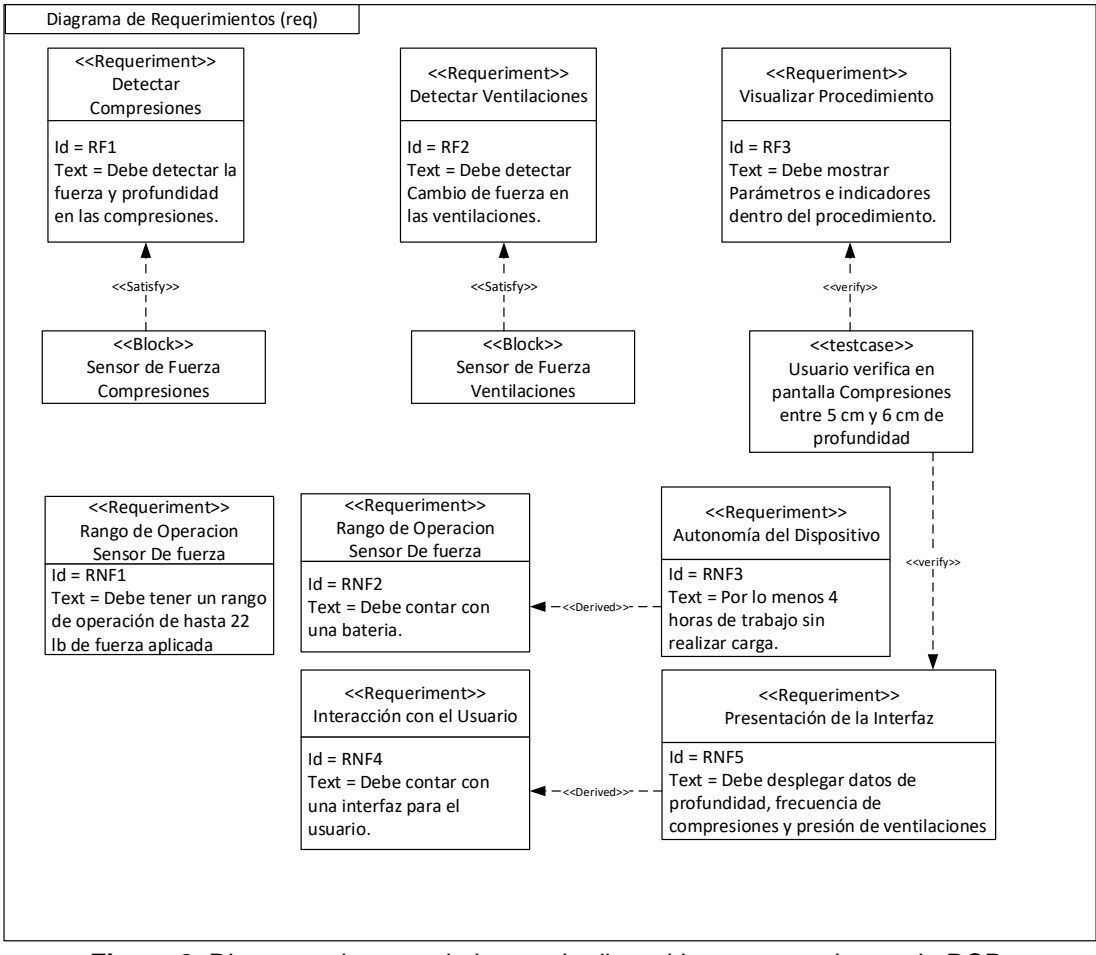

**Figura 9.** Diagrama de requerimientos de dispositivo para monitoreo de RCP.

<span id="page-26-1"></span>En el diagrama se encuentran los requerimientos planteados para la implementación del dispositivo, en los requerimientos RD1 y RD2 se define como requerimiento que el dispositivo debe medir la fuerza de las compresiones y la presión de las ventilaciones respectivamente, estos requerimientos son satisfechos mediante la utilización de sensores de fuerza que analizarán el procedimiento.

El dispositivo debe ser autónomo por lo que el requerimiento RD3 determina que el dispositivo debe contar con una batería, a partir de este bloque se deriva el requerimiento RD4, el cual detalla el tiempo de trabajo que debe cumplir esta batería antes de ser cargada.

Para la interacción entre el usuario y el sistema se necesita una interfaz, este requerimiento está explicado en el bloque RD7, además el bloque RD6 delimita que la interfaz debe ser presentada en una pantalla de máximo 4 pulgadas. El bloque de requerimiento RD5 delimita el coste del dispositivo.

## <span id="page-27-0"></span>**2.2. ESTRUCTURA DE FUNCIONAMIENTO**

En la [Figura 10](#page-27-3) se muestra como está formado el dispositivo de monitoreo de RCP para simulaciones.

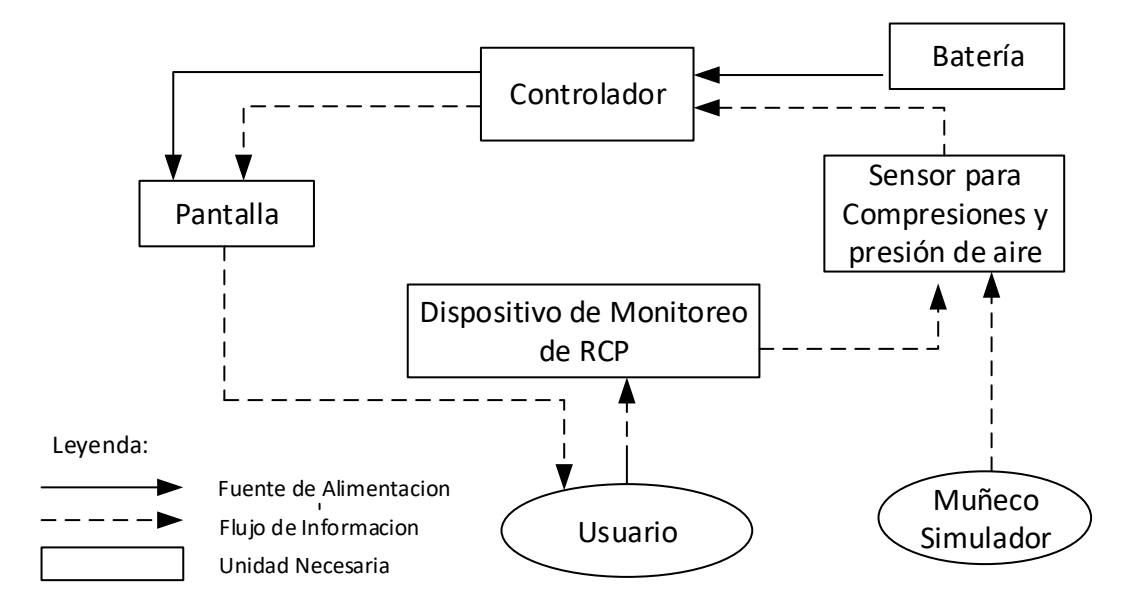

**Figura 10.** Estructura básica del dispositivo para monitoreo de RCP.

<span id="page-27-3"></span>El diagrama determina que la fuente de alimentación será de tipo DC, la cual alimentará los sensores, el controlador y la pantalla para visualizar los datos; se detalla los sensores que van a ser usados, para leer la fuerza al realizar las compresiones para luego obtener la profundidad de cada compresión y para tomar las lecturas al realizar las ventilaciones.

Adicional se muestra que el controlador del dispositivo será un microcontrolador en el cual se encuentra la programación necesaria para le lectura y muestra de los datos.

El sistema contará con una pantalla la cual servirá para la visualización de los datos y para el control del dispositivo. Este dispositivo será utilizado por el usuario quien será un estudiante que lo usará para la simulación del procedimiento de RCP.

## <span id="page-27-1"></span>**2.3. DISEÑO CONCEPTUAL**

#### <span id="page-27-2"></span>**2.3.1. COMPONENTES DEL DISPOSITIVO**

En la [Figura](#page-28-1) 11 se muestra cada una de las partes tanto mecánica como electrónica que componen el dispositivo de monitoreo para el procedimiento de RCP.

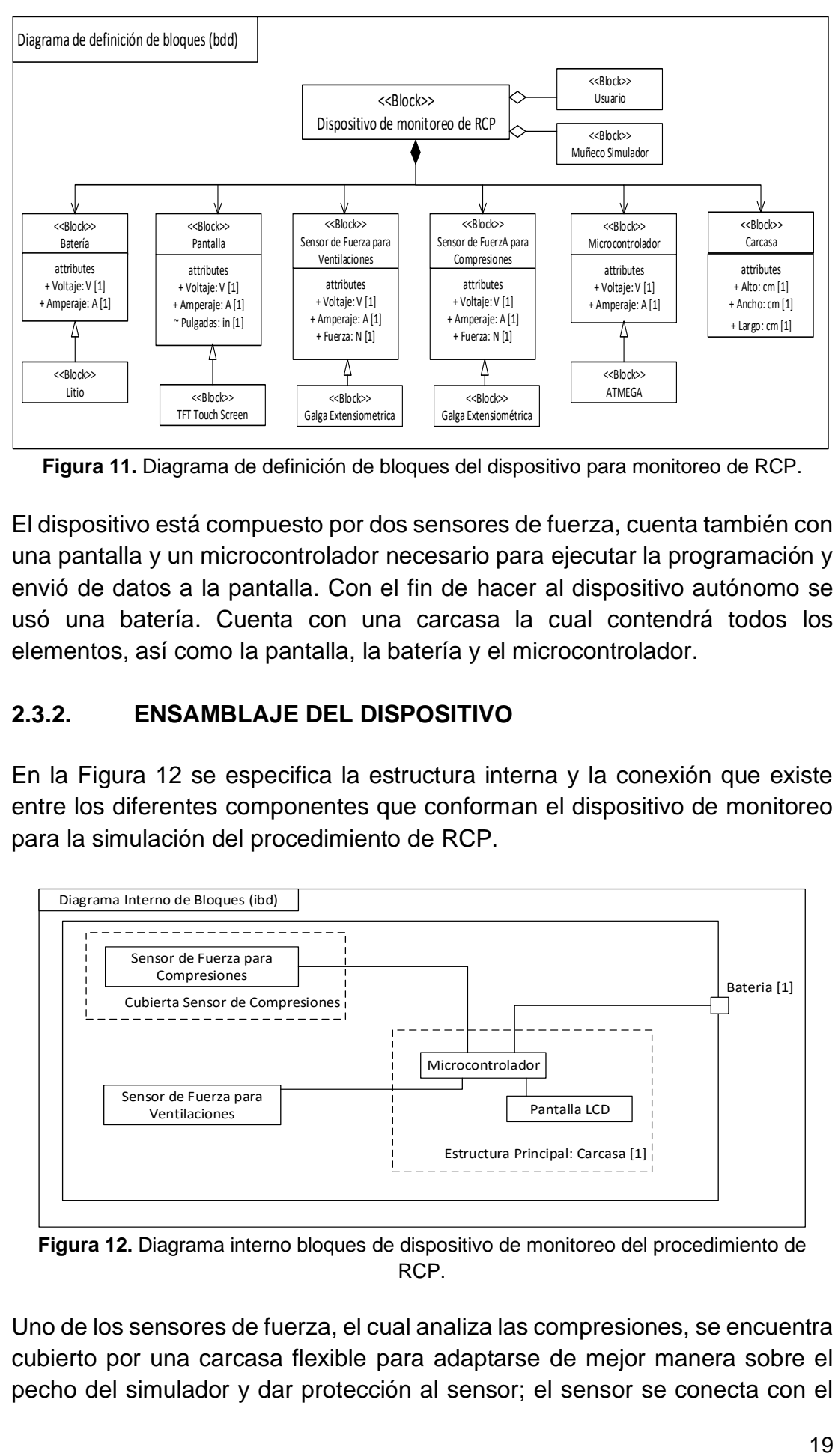

<span id="page-28-1"></span>**Figura 11.** Diagrama de definición de bloques del dispositivo para monitoreo de RCP.

El dispositivo está compuesto por dos sensores de fuerza, cuenta también con una pantalla y un microcontrolador necesario para ejecutar la programación y envió de datos a la pantalla. Con el fin de hacer al dispositivo autónomo se usó una batería. Cuenta con una carcasa la cual contendrá todos los elementos, así como la pantalla, la batería y el microcontrolador.

#### <span id="page-28-0"></span>**2.3.2. ENSAMBLAJE DEL DISPOSITIVO**

En la [Figura 12](#page-28-2) se especifica la estructura interna y la conexión que existe entre los diferentes componentes que conforman el dispositivo de monitoreo para la simulación del procedimiento de RCP.

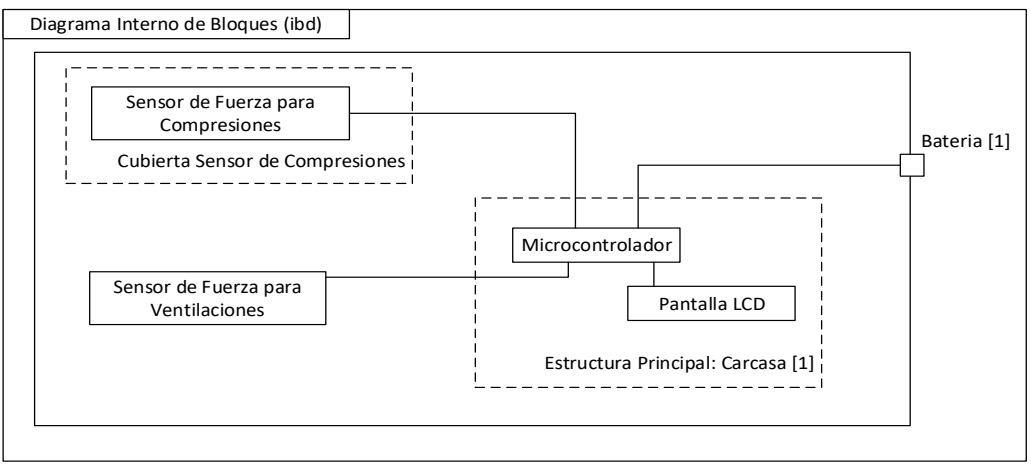

<span id="page-28-2"></span>**Figura 12.** Diagrama interno bloques de dispositivo de monitoreo del procedimiento de RCP.

Uno de los sensores de fuerza, el cual analiza las compresiones, se encuentra cubierto por una carcasa flexible para adaptarse de mejor manera sobre el pecho del simulador y dar protección al sensor; el sensor se conecta con el microcontrolador, este se ubica en la carcasa donde se localiza la pantalla y la batería, el otro sensor de fuerza que analiza las ventilaciones se encuentra debajo de la piel del simulador, entre la piel y las bolsas que emulan a los pulmones, este sensor se conecta con el microcontrolador y todos estos se conectan a la batería.

#### <span id="page-29-0"></span>**2.3.3. FUNCIONALIDAD DEL DISPOSITIVO**

El diagrama que se encuentra en la [Figura 13](#page-29-3) representa cómo será la interacción entre el usuario y el dispositivo.

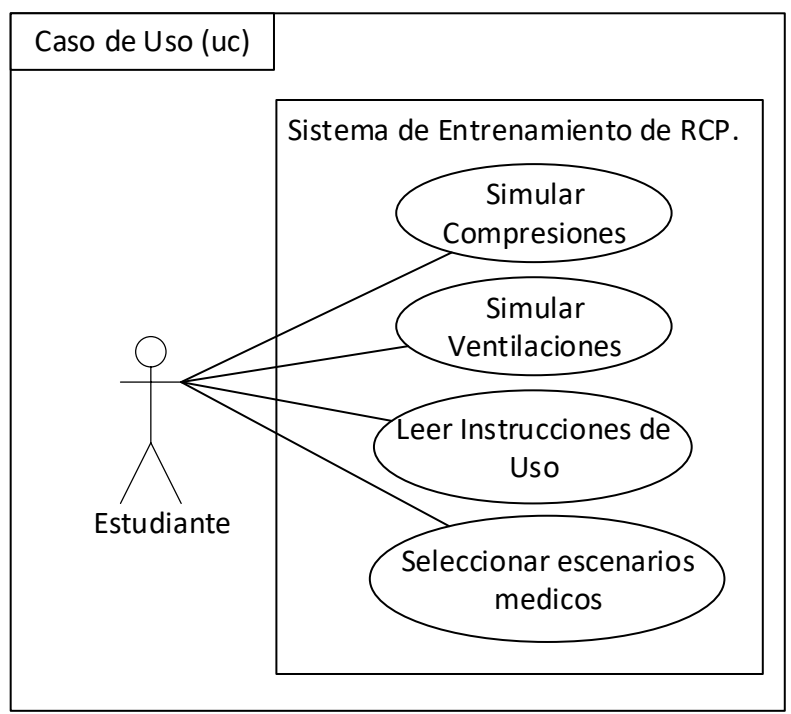

**Figura 13.** Funciones del dispositivo de monitoreo de RCP.

<span id="page-29-3"></span>En el gráfico, se pude apreciar las acciones que el usuario puede realizar con el dispositivo, así como seleccionar el tipo de simulación y el inicio o fin de la misma.

# <span id="page-29-1"></span>**2.4. DISEÑO ESPECÍFICO**

### <span id="page-29-2"></span>**2.4.1. DISEÑO ELECTRÓNICO**

Para la lectura de la fuerza al realizar las compresiones se usará un sensor resistivo, este sensor cumple con los requisitos ya que el rango de fuerza con el que trabaja es suficiente para la lectura de las compresiones y ventilaciones, así como se puede ver en la [Tabla 1.](#page-30-0) En la [Figura 14](#page-30-1) se muestran las medidas del sensor, en donde se puede comprobar que el área donde se colocara las manos para realizar las compresiones es adecuada para un tamaño de mano promedio.

<span id="page-30-0"></span>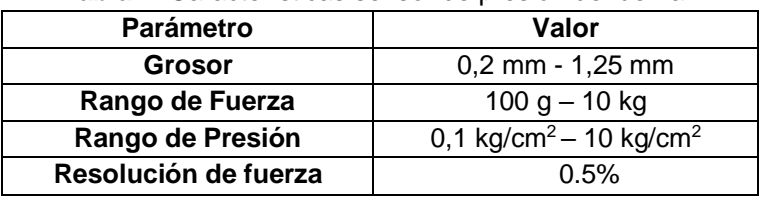

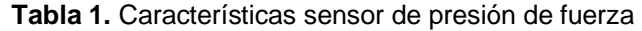

La resolución del sensor permite analizar las compresiones, además el rango de presión se ajusta al procedimiento que se realiza tanto en niños como adultos.

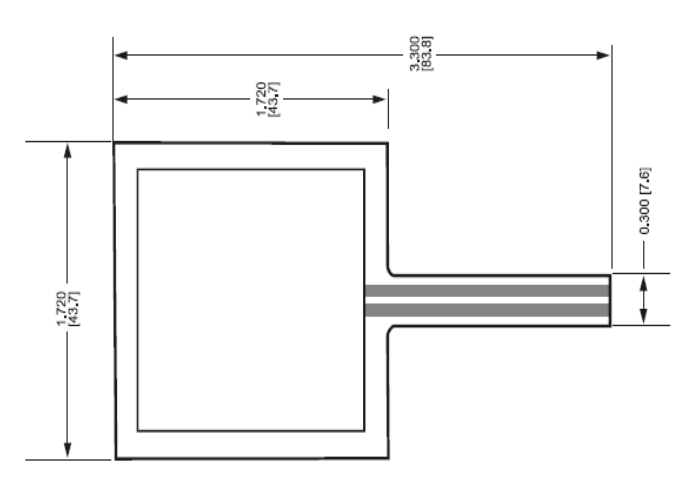

<span id="page-30-1"></span>**Figura 14.** Plano acotado del sensor de presión de fuerza.

Las medidas del sensor son apropiadas debido que el área de operación es de 76.2mm<sup>2</sup>, suficiente para que la mano del usuario, al realizar las compresiones cubra toda esta área y se pueda obtener una lectura sin la necesidad de enfocar la fuerza solamente en un lugar restringido.

El mismo tipo de sensor se utilizó para la medición al realizar las ventilaciones, los pulmones se expanden al llenarse de aire y estos van a presionar al sensor contra la piel del simulador. Este sensor permite la recopilación de datos en las ventilaciones, por lo tanto, si el área de operación del sensor fuera menor, sería complicado debido a que la superficie para el contacto con la piel del simulador se reduce en un 51.43% comparado con sensores de menor área de operación.

Para mostrar los datos adquiridos por los sensores, se incorporó una pantalla táctil LCD Nextion de 3,5 pulgadas. En la [Figura 15](#page-31-1) se puede observar el plano de la pantalla LCD seleccionada para la interfaz de control, esta pantalla cuenta con capacidad táctil la cual facilita la interacción de la persona con el proceso, además esta pantalla puede trabajar juntamente con el dispositivo de control seleccionado.

*<sup>(</sup>Interlink Electronicks, 2019)*

<span id="page-31-0"></span>

| $\frac{1}{2}$ . $\frac{1}{2}$ . $\frac{1}{2}$ . $\frac{1}{2}$ . $\frac{1}{2}$ . $\frac{1}{2}$ . $\frac{1}{2}$ . $\frac{1}{2}$ . $\frac{1}{2}$ . $\frac{1}{2}$ . $\frac{1}{2}$ |                                          |  |
|----------------------------------------------------------------------------------------------------|------------------------------------------|--|
| Parámetro                                                                                                    | Valor                                    |  |
| Color                                                                                                    | 65K colores                              |  |
| Tamaño                                                                                                    | 100,5 mm (Largo), 54,94 mm (Ancho), 5,45 |  |
|                                                                                                    | mm (Alto)                                |  |
| Área Activa                                                                                                    | 85,50 mm x 54,94 mm                      |  |
| Área Visual                                                                                                    | 73,44 mm x 48,96 mm                      |  |
| <b>Resolución</b>                                                                                                    | 480 x 320 pixeles                        |  |
| Iluminación trasera                                                                                                    | I ED                                     |  |
| <b>Peso</b>                                                                                                    | 48,2 gramos                              |  |

**Tabla 2.** Características de la pantalla LCD.

(Itead Studio, 2019).

Las dimensiones de la pantalla ayudan que la visualización de los datos por el usuario, debido a que cuenta con un área visual de 36.12 cm<sup>2</sup>, además ya que se tiene un área activa de 46.97 cm<sup>2</sup> la cual facilita al usuario la operación del dispositivo.

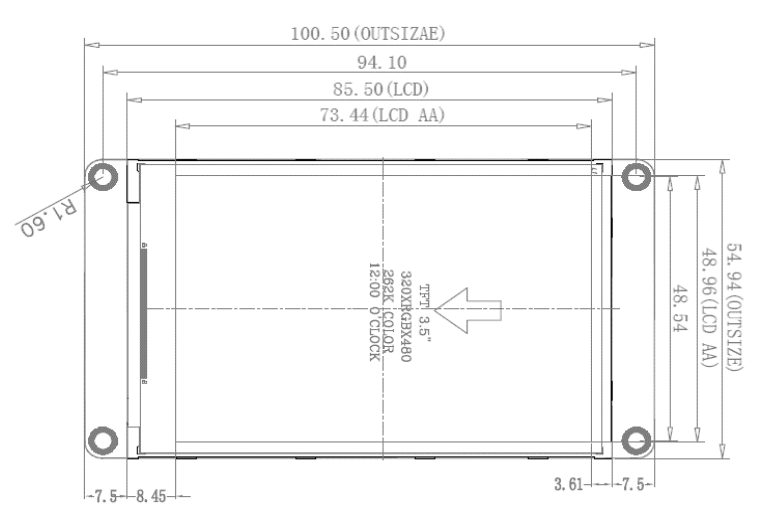

**Figura 15.** Plano acotado de la pantalla LCD.

<span id="page-31-1"></span>Los planos de la pantalla se usaron para la construcción de la carcasa en la cual la pantalla estará ubicada de tal manera que se reduzca la posibilidad de que la pantalla sufra daños.

Se seleccionó una fuente de alimentación para todos los elementos previamente seleccionados. Para la selección de la batería se sumó el consumo de corrientes de los diferentes dispositivos para así obtener el consumo total. No se tomo en cuanta el consumo energético de las resistencias ya que es muy bajo comparado con los demás elementos.

 $I_{\text{consum}} = I_{\text{consum}}$ Sensor + IconsumoPatalla + IcosumoArduino  $\begin{bmatrix} 1 \end{bmatrix}$ 

 $I \text{consumoSensor} = 40 \text{ [mA]}$  $IconsumoPantalla = 145$  [mA] IconsumoArduino = 19 [mA]

 $I$ consumoT = 40 [mA] + 40 [mA] + 145 [mA] + 19 [mA] = 244 [mA]

Obtenido el consumo de corrientes total se multiplico por el número de horas de trabajo, para comprobar que la batería seleccionada cumpla con el tiempo de trabajo establecido en los requerimientos.

$$
X = 244 \text{ mA} * 4 \text{ Horas} = 976 \text{ [mAh]}
$$
 [2]

Con este cálculo se logró confirma que la batería utilizada la cual es de 2200mAh de 7,6 voltios otorga una autonomía la cual supera el tiempo de trabajo requerido de 4 horas.

Se opto por el uso de una batería puesto que las prácticas de RCP son realizadas en diferentes lugares no siempre con la disponibilidad de tomas de energía.

Para la tarjeta con la que se realizara la adquisición de datos, se eligió una tarjeta Arduino Nano debido a la compatibilidad entre esta y la pantalla, además debido a que cuenta con los puertos digitales y analógicos necesarios para la conexión de la pantalla y de los sensores. Cuenta con 32 KB de memoria lo cual es suficiente para almacenar el programa creado. También se pudo haber usado la tarjeta Arduino Uno ya que sus características son muy parecidas pero debido que el consumo enérgico es mayor en esta tarjeta se optó por la Nano. En la [Figura 16](#page-33-0) se muestra el plano con las medidas de la tarjeta de adquisición de datos seleccionada.

<span id="page-32-0"></span>

| Voltaje de funcionamiento                  | 5 voltios        |  |
|--------------------------------------------|------------------|--|
| Voltaje de alimentación                    | $7 - 12$ voltios |  |
| Voltaje de alimentación máximo             | 20 voltios       |  |
| <b>Canales Digitales</b>                   | 14               |  |
| <b>Canales Analógicos</b>                  |                  |  |
| Velocidad del reloj                        | 16 MHz           |  |
| $\Lambda$ rduing $\Lambda$ $\Lambda$ 2010) |                  |  |

**Tabla 3.** Características de la tarjeta de adquisición de datos.

(Arduino.CC, 2019)

Debido a que los sensores con los que se realizará la lectura para las compresiones y ventilaciones son analógicos es indispensable que la tarjeta posea varios canales analógicos, además para la comunicación con la pantalla es necesario disponer de puertos para la escritura y lectura digital, esta tarjeta cumple con todos los requerimientos para la comunicación y el control de todos los elementos seleccionados.

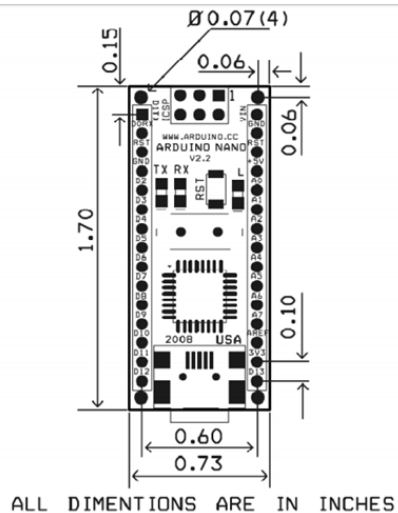

**Figura 16.** Plano cotado tarjeta de adquisición de datos.

<span id="page-33-0"></span>Gracias a los planos de la tarjeta de adquisición de datos se calculó las dimensiones necesarias para que la carcasa proteja la tarjeta, además con los planos se puede observar cómo se deberán realizar las conexiones para la distribución de los dispositivos dentro de la carcasa.

Se realizó el circuito conectando todos los elementos necesarios para que el sistema sea funcional. En la [Figura 17](#page-33-1) se observa el circuito de adquisición de datos los cuales serán procesados y enviados a la pantalla LCD para la visualización del usuario.

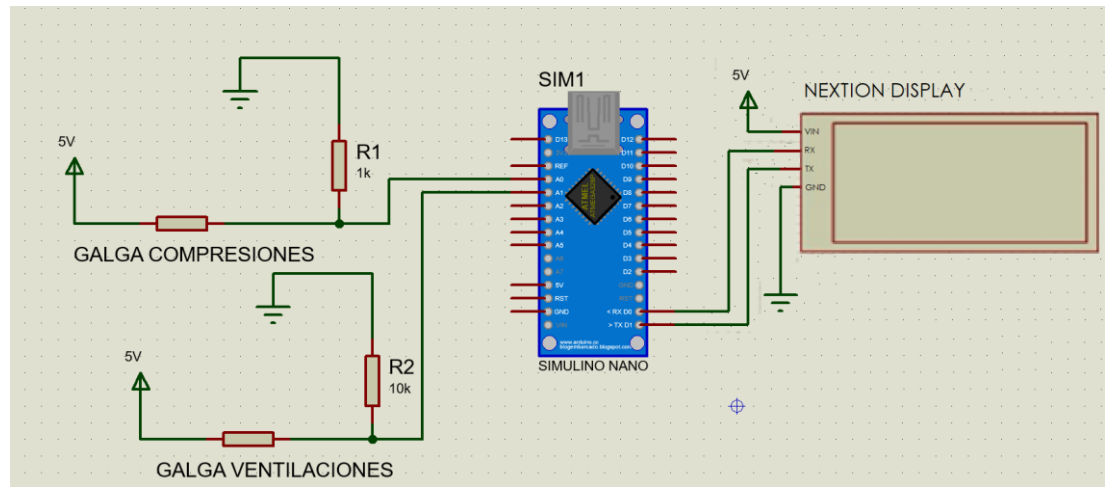

**Figura 17.** Esquema del circuito para adquisición de datos.

<span id="page-33-1"></span>Con el diseño del circuito de adquisición de datos se creó la placa de circuito, para el acople de los diferentes elementos que hacen funcionar al sistema.

Le elementos ubicados en el circuito de acople son:

- Resistencia de 0,6 Watts de 1 [Kohm]
- Resistencia de 0.6 Watts de 10 [Kohm]
- Cuatro pines de conexión para los dos sensores de fuerza
- Dos pines de conexión para alimentación.

#### <span id="page-34-0"></span>**2.4.2. DISEÑO DE CONTROL**

En el diseño del control se utilizó el programa de Arduino, ya que funciona en conjunto con la pantalla LCD elegida y la tarjeta de adquisición de datos seleccionada.

En la [Figura 18](#page-35-0) se puede observar al diagrama de flujo en el cual se explica cómo se realiza la adquisición de datos, el mapeado de los datos adquiridos, el conteo de las compresiones y ventilaciones realizadas correctamente y por último el envío de datos mediante puertos seriales a la interfaz de usuario.

Los valores obtenidos de los diferentes sensores fueron mapeadas con respecto a los valores máximos y mínimos de la gráfica en la interfaz, para ser expuestas en una gráfica deslizante, con esto se logra que el usuario aprecie los valores de forma que sea clara y entendible en la interfaz.

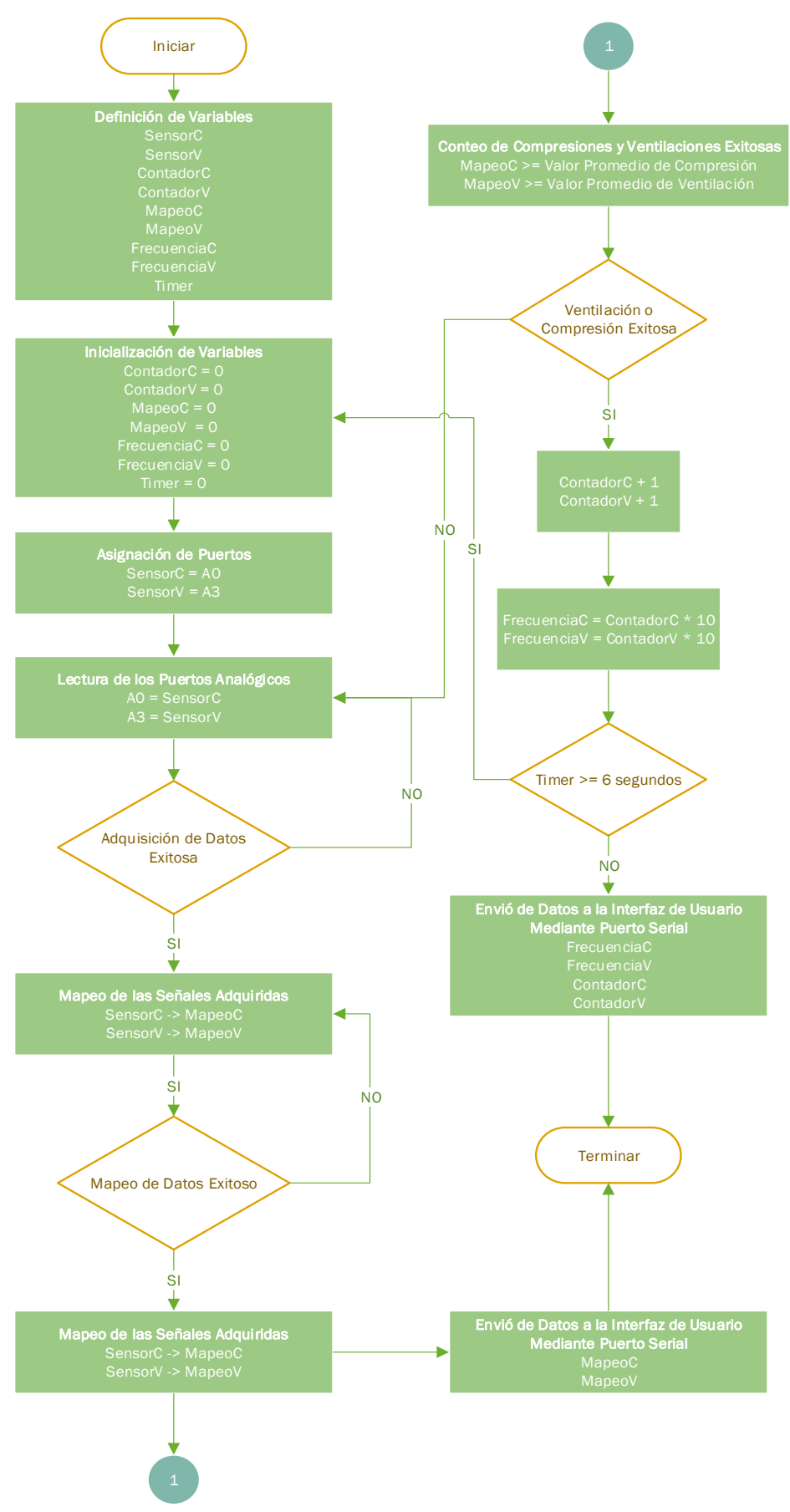

<span id="page-35-0"></span>**Figura 18.** Diagrama de flujo adquisición y envío de datos.

Para la adquisición y envío de datos desde Arduino hasta la interfaz de usuario, primero se definieron las variables a ser usadas; se inicializó las variables, posteriormente se les asignó entradas a estas variables, ya sean analógicos o digitales. Los valores adquiridos serán mapeados y comparados con los valores promedio de compresiones y ventilaciones. Se realizarán conteos de las compresiones y ventilaciones exitosamente realizadas. Posteriormente todos los datos obtenidos serán enviados a las diferentes variables ubicadas en la interfaz de usuario, esta comunicación se realiza mediante los puertos seriales desde Arduino hasta la interfaz de usuario.

#### <span id="page-36-0"></span>**2.4.3. INTERFAZ DE USUARIO**

Para el diseño de la interfaz de usuario se utilizó el programa Nextion Editor, el cual es el programa propio de edición para la pantalla seleccionada. La interfaz de usuario se realizó tomando en cuenta el diagrama de casos de uso ya que representa la forma en la que el usuario interactúa con la pantalla.

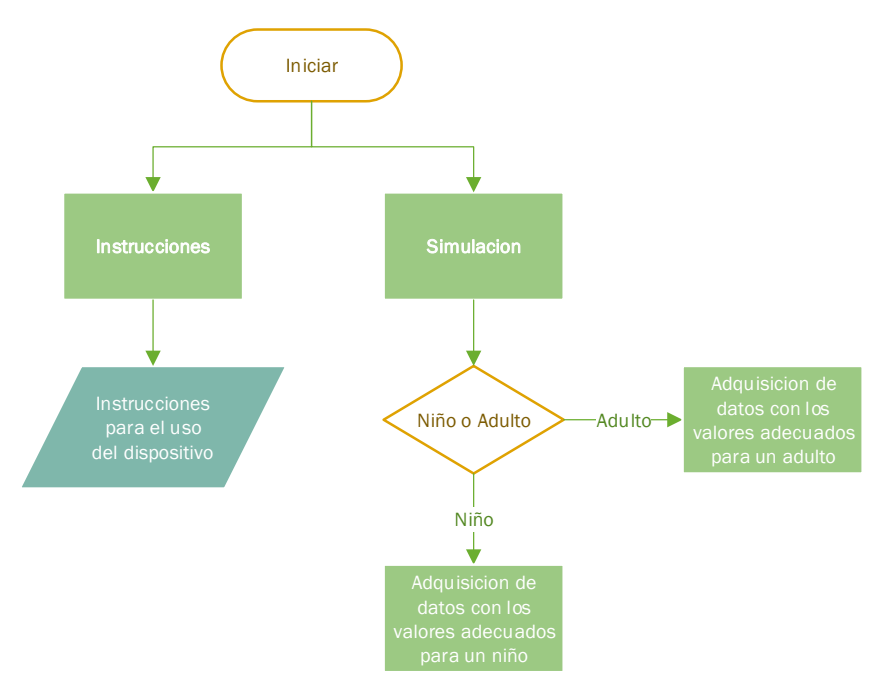

**Figura 19.** Diagrama de flujo de la interfaz de usuario.

<span id="page-36-1"></span>La interfaz continente diferentes ventanas para la presentación de diferente información disponible para el usuario. La primera ventana permite al usuario seleccionar si desea instrucciones de uso para el dispositivo o si desea iniciar una simulación.

Si se inicia la simulación el usuario debe seleccionar si necesita realizar una simulación del procedimiento de RCP para un niño o un adulto, esta selección se realiza porque el rango de valores para realizar las ventilaciones adecuadamente es diferente entre adultos y niños. Al realizar la selección se redirige al usuario a una ventana diferente de la interfaz, en la cual ya se podrán apreciar los valores analizados al realizar las compresiones o ventilaciones. En esa ventana se desplegarán los datos de la fuerza al realizar las compresiones, así como el número de las compresiones realizadas exitosamente, la frecuencia de las compresiones realizadas por minuto; de igual manera se mostrarán los datos de las ventilaciones con las mismas comparaciones y análisis.

### <span id="page-37-0"></span>**2.4.4. SELECCIÓN DE MATERIALES DE PROTECCIÓN**

Se seleccionó los materiales para la construcción de los diferentes elementos del dispositivo. Para la estructura, que contendrá la batería, la pantalla, y el microcontrolador, se usará acrílico. Este material tiene una gran tenacidad, además es duro y rígido, lo que proporciona protección a los elementos electrónicos del sistema.

Para la cubierta que protege y contiene el sensor de fuerza que se colocará en el pecho del simulador, se usará un material liviano y flexible, que no limite el movimiento a momento de realizar las compresiones; para lograr esto se optó por usar neopreno, ya que cumple con estos requisitos. Para protección extra se ubicará láminas de plástico para evitar que el sensor se doble y pueda dañarse.

Gracias a las propiedades de elongación al desgarro y resistencia al desgarro del neopreno, se determinó que este es el material ideal para el trabajo de protección para el sensor de fuerza.

Para el diseño de la carcasa, se utilizó un software de modelado en 3D. En la [Figura 20](#page-37-1) se visualizan las medidas de la carcasa diseñada, la cual albergara la batería, la pantalla y la tarjeta de adquisición de datos. Este diseño proporciona protección a los elementos y una forma fácil de transportar el dispositivo.

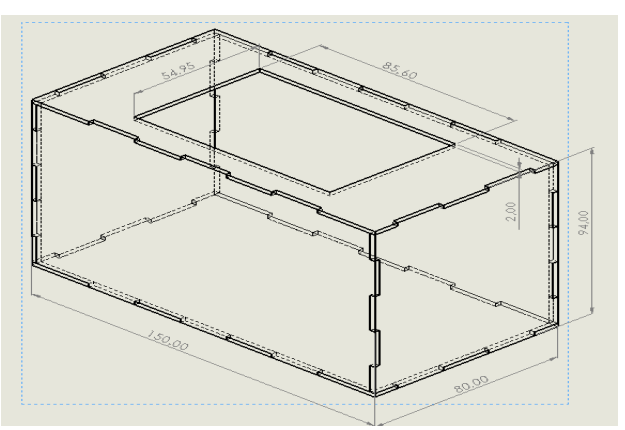

**Figura 20.** Diseño acotado de la carcasa

<span id="page-37-1"></span>Para las medidas de la carcasa, se tomó en cuenta principalmente el tamaño de la pantalla, ya que esta debía ir posicionada sobre la carcasa en una apertura. El diseño cuenta con el espacio suficiente para que todos los elementos entren adecuadamente sin ser forzados para evitar daños, además debe existir espacio suficiente para los cables de conexión.

<span id="page-38-0"></span>**3. RESULTADOS Y DISCUSIÓN**

### <span id="page-39-0"></span>**3.1. DISEÑO ELECTRÓNICO**

Con el diseño del circuito se realizó el diseño de la placa PCB como se muestra en la [Figura 21,](#page-39-1) la cual incluye todos los elementos necesarios para la construcción y adquisición de datos de los sensores.

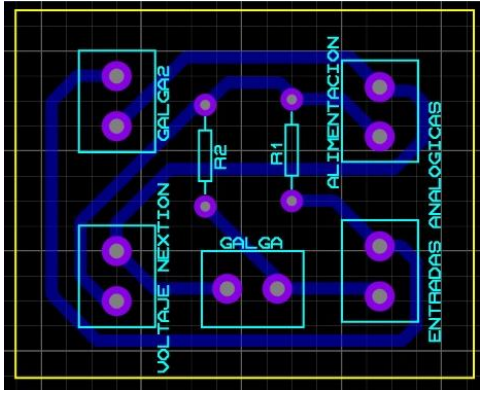

**Figura 21.** Placa PCB.

<span id="page-39-1"></span>La placa consta de dos elementos principales, cuya función es la recopilación de datos. Estos elementos son los sensores de fuerza, uno para compresiones y otro para las ventilaciones. Cada uno de estos sensores cuenta con sus respectivas resistencias las cuales dotan al sensor de mayor o menor sensibilidad según la función que deban realizar.

Para la selección de las resistencias se utilizó la gráfica que se observar en la [Figura](#page-39-2) *22*, en la cual se explica que para una mayor cantidad de fuerza aplicada menor debe ser la resistencia usada. Se selecciono la resistencia de 1 KΩ ya que la fuerza máxima que se iba a aplicar en las compresiones era de 10 Kg y se utilizó la resistencia de 10 KΩ debido a que la fuerza producida por las bolsas que simulan los pulmones era pequeña.

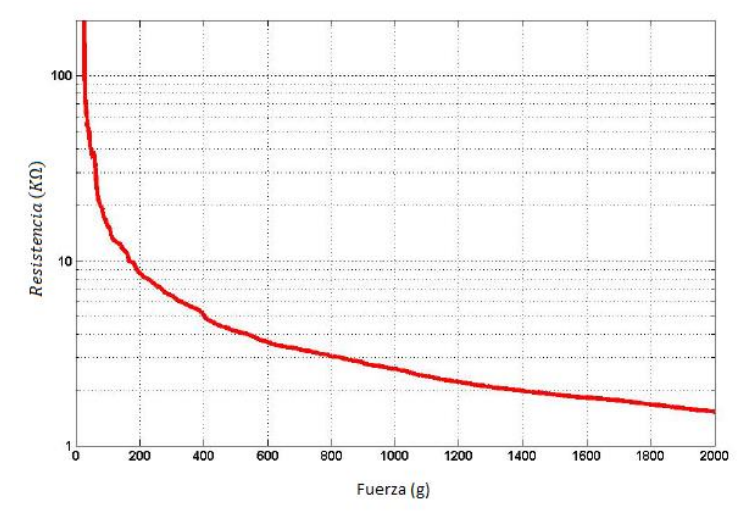

<span id="page-39-2"></span>**Figura 22.** Gráfico de relación entre fuerza y resistencia. (Interlink Electronicks, 2019).

Usando una resistencia de 1 KΩ se obtiene un rango de fuerza mayor pero con menor precisión, al contrario que si se usa una resistencia de 10 KΩ la cual reduce el rango de fuerza pero aumenta la sensibilidad del sensor.

## <span id="page-40-0"></span>**3.2. DISEÑO DE LA INTERFAZ DE USUARIO**

La interfaz consta de diferentes ventanas para mostrar la información al usuario, la ventana que se encuentra en la [Figura 23](#page-40-1) es la primera que se mostrara al usuario al encender el sistema.

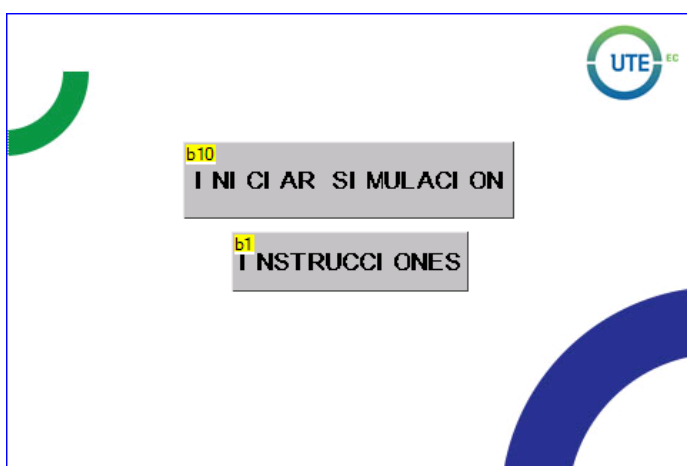

**Figura 23.** Ventana 01 de la interfaz de usuario.

<span id="page-40-1"></span>En la ventana 01 se encuentran dos botones con los cuales el usuario puede interactuar, el botón "b10" es el cual inicia la simulación, este botón está programado para cuando el usuario lo pulse y lo suelte, lo direccione a otra ventana de la interfaz, la cual se puede observar en la [Figura 24.](#page-40-2) El botón "b1" permitirá al usuario acceder a las instrucciones para operar el dispositivo.

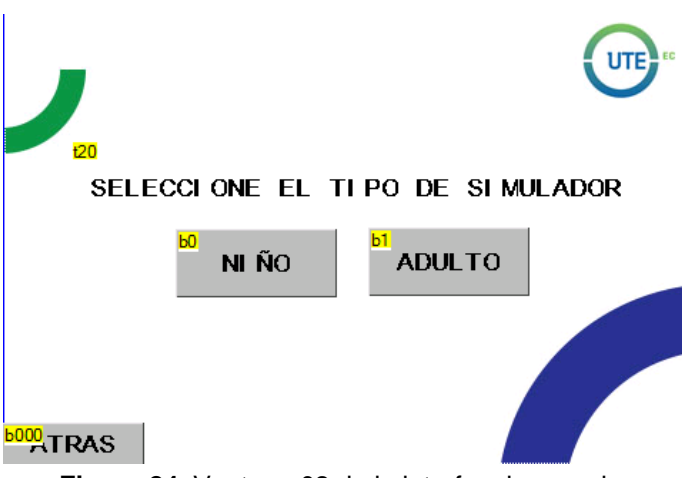

**Figura 24.** Ventana 02 de la interfaz de usuario.

<span id="page-40-2"></span>En la ventana 02 de la interfaz de usuario se encuentran tres elementos, un bloque de texto "t20" el cual informa al usuario que debe elegir entre realizar la simulación ya sea para niño o adulto. Además, esta ventana consta de dos botones "b0" y el "b1" con los cuales se puede elegir el tipo de simulación que se desea ya sea para niño o adulto respectivamente, la presión adecuada para la realización del RCP varía dependiendo de la edad así que los valores óptimos mostrados en la simulación bajarán o subirán dependiendo del tipo de simulación seleccionada. Al seleccionar cualquiera de las dos opciones los usuarios son direccionados a una ventana diferente, esta puede observarse en la [Figura 25](#page-41-0) en esta ventana el usuario podrá visualizar los datos adquiridos y procesados.

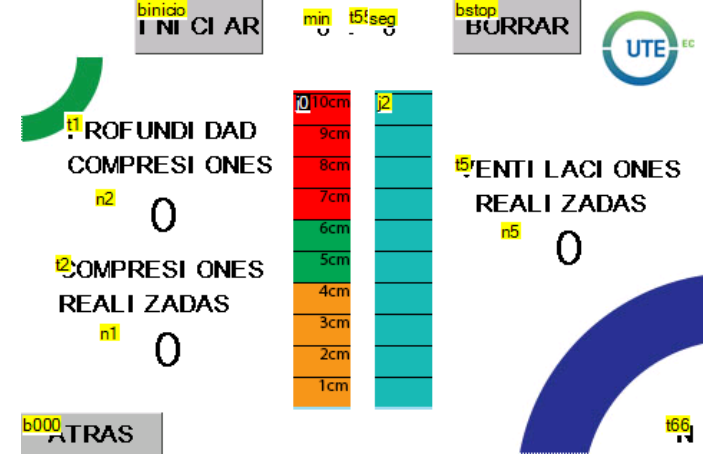

<span id="page-41-0"></span>**Figura 25.** Ventana 03 de la interfaz de usuario.

La ventana 03 de la interfaz de usuario cuenta con diferentes elementos para la visualización de los diferentes datos obtenidos, el bloque "n1" sirve para mostrar el valor de las compresiones dadas correctamente, así como el "n4" para el conteo de las ventilaciones realizadas.

Para que el usuario tenga además una guía grafica de la fuerza de la compresión y ventilación se ubicaron dos barras de progreso en las cuales se muestra la profundidad de las compresiones y la presión de las ventilaciones, además el bloque "n2" muestra el valor de la barra de compresiones en cifras. Cuenta con un cronometro para poder observar el tiempo del procedimiento. Además, esta ventana de la interfaz contara con un botón con el cual retroceda a la ventana de inicio por si se desea empezar el procedimiento de nuevo.

El usuario puede interactuar con las barras las cuales están programas para que al ser tocadas envíen al usuario a otra ventana, la misma que puede ser encontrada en la [Figura 26.](#page-42-1)

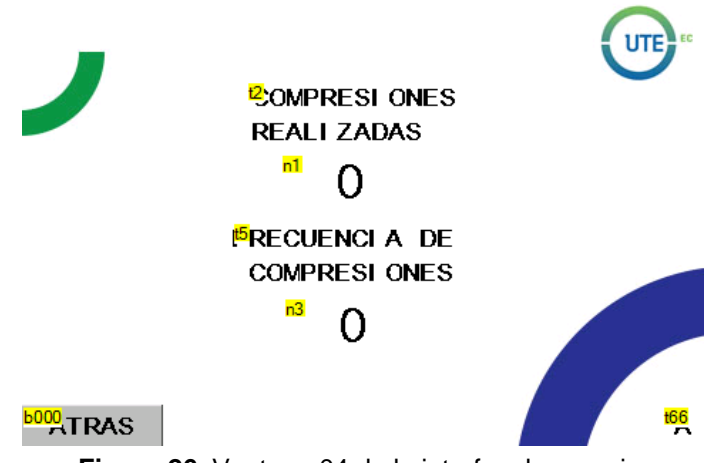

**Figura 26.** Ventana 04 de la interfaz de usuario.

<span id="page-42-1"></span>Al tocar las barras el usuario llegara a una ventana en la se muestran valores de compresiones realizadas correctamente y a partir de este valor se obtiene la frecuencia con la que se realizan por minuto.

### <span id="page-42-0"></span>**3.3. PRUEBAS DE FUNCIONAMIENTO**

Para la adquisición de datos se escogieron dos muñecos, en la [Figura 27](#page-42-2) se encuentran los muñecos para la simulación del procedimiento de RCP en adultos y niños. Se colocaron los sensores en los simuladores y se realizaron compresiones y ventilaciones en un periodo de 20 segundos.

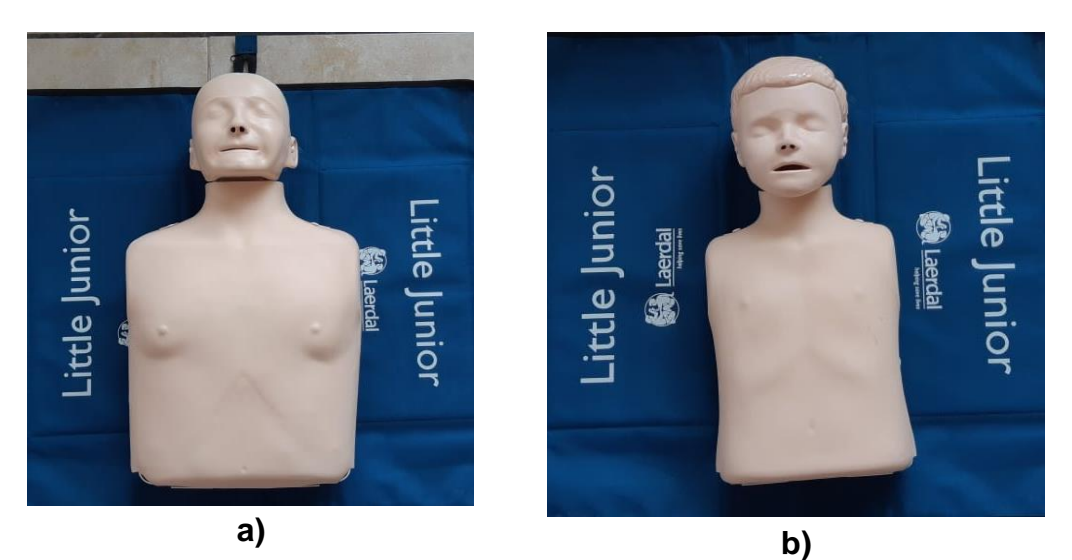

**Figura 27.** Muñeco para simulación de RCP a) Adulto, b) Niño

<span id="page-42-2"></span>En la [Figura 28](#page-43-0) se muestran las señales producidas al realizar compresiones en el simulador de adulto y niño respectivamente, estas lecturas se obtuvieron en un rango de tiempo de 20 segundos, con un tiempo de muestreo del sensor de 0.001 segundo.

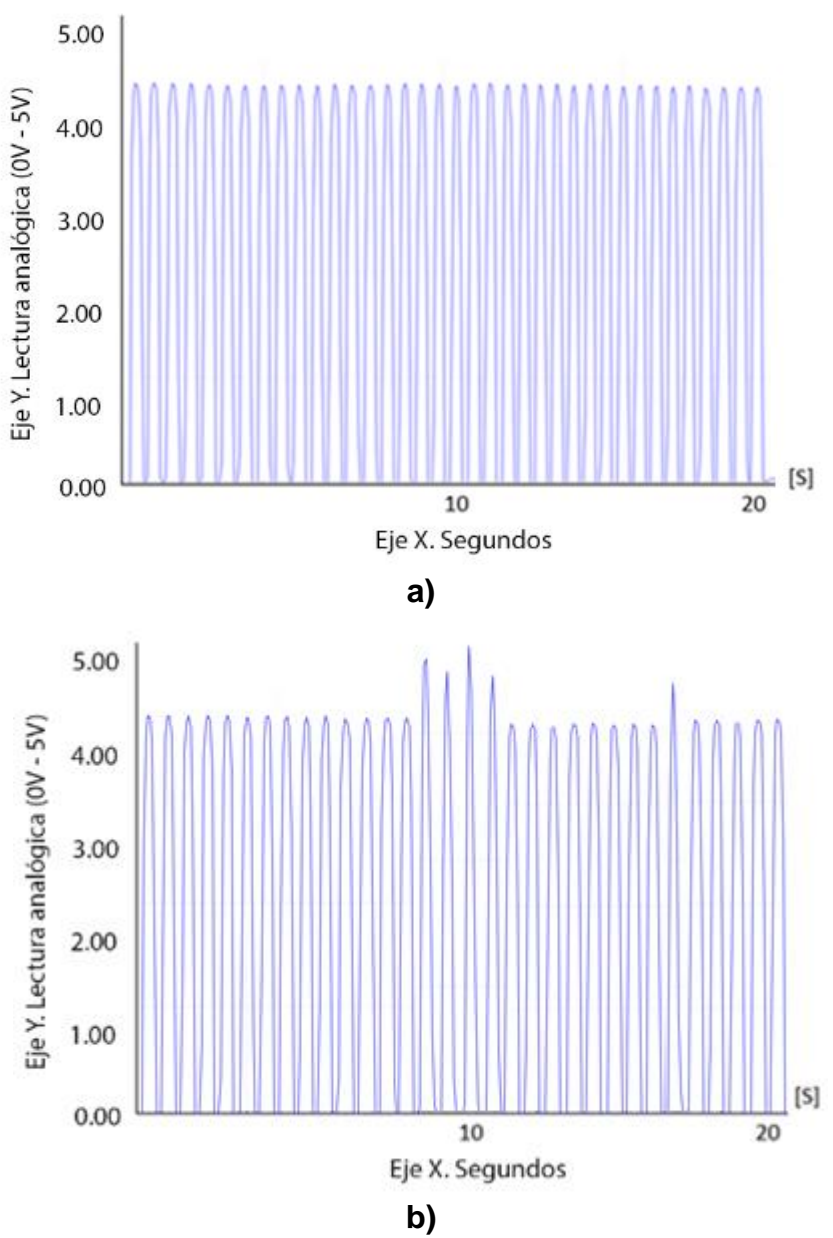

**Figura 28.** Compresiones en el simulador: a) Adulto, b) Niño

<span id="page-43-0"></span>Como se pude observar, en la lectura de ambos simuladores se obtuvo el mismo nivel de fuerza necesaria para obtener una compresión exitosa, ya que la deformación del tórax debe ser en ambos casos de 6cm de profundidad. La frecuencia con la que las compresiones deben ser realizadas según la organización mundial de la salud para niños y adultos debe ser de 100 a 120 compresiones por minuto.

El rango en el cual se trabajará será desde 4 a 5V ya que bajo este rango la fuerza detectada es solamente el peso de la mano al posicionada sobre el sensor para dar compresiones, el rango en el cual se trabajará se encuentra señalado en la [Figura 29.](#page-44-0)

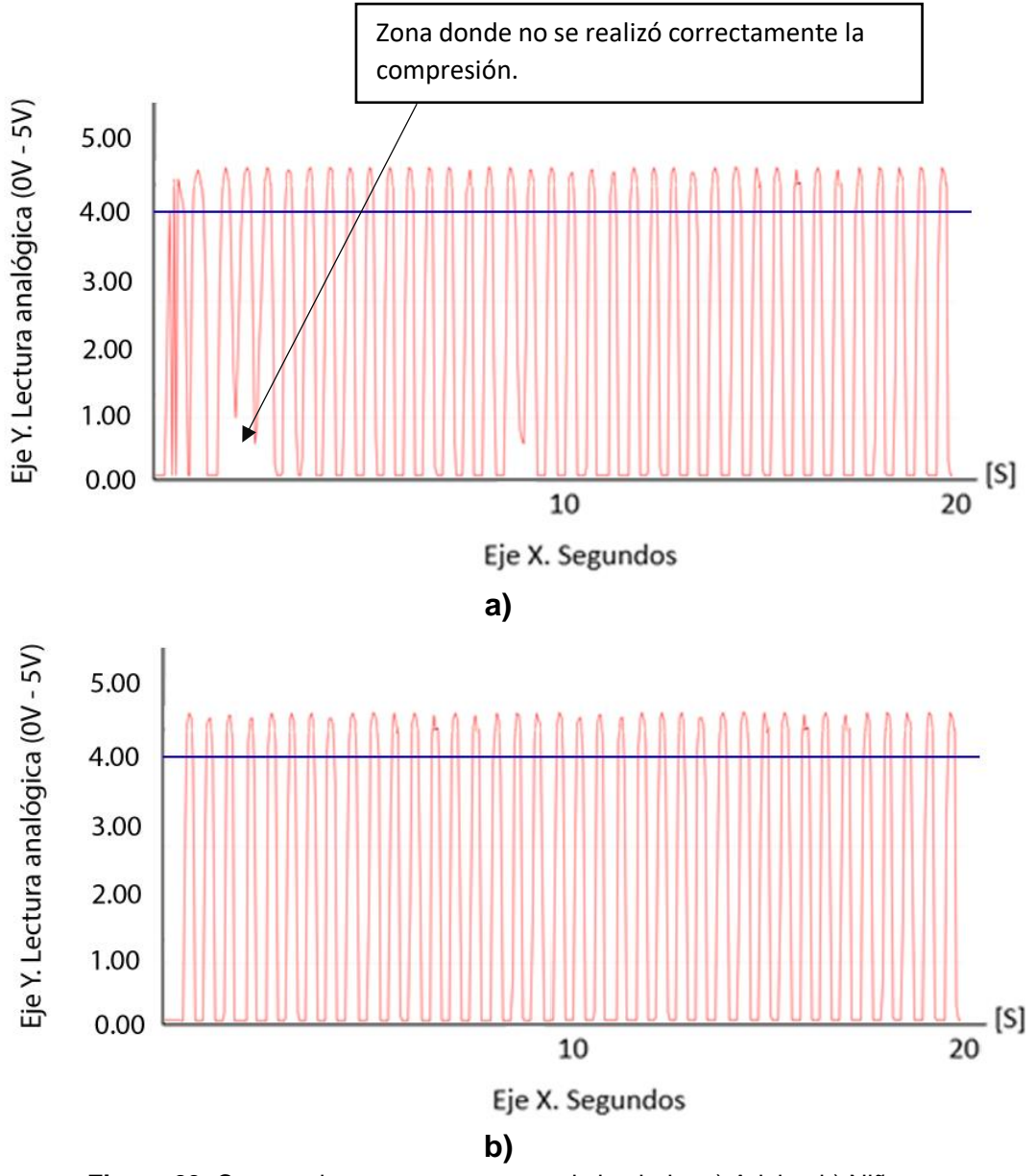

**Figura 29.** Compresiones con mapeo en el simulador a) Adulto, b) Niño.

<span id="page-44-0"></span>Se transformó la señal adquirida de voltaje a deformación torácica, con esto se obtiene un valor que varía entre 0 y 10 [cm] como se puede observar en la [Figura 30,](#page-45-0) con lo cual se puede apreciar cuando las compresiones llegan a la profundidad establecida y cuando la sobrepasan dependiendo de la deformación generada por dicha fuerza.

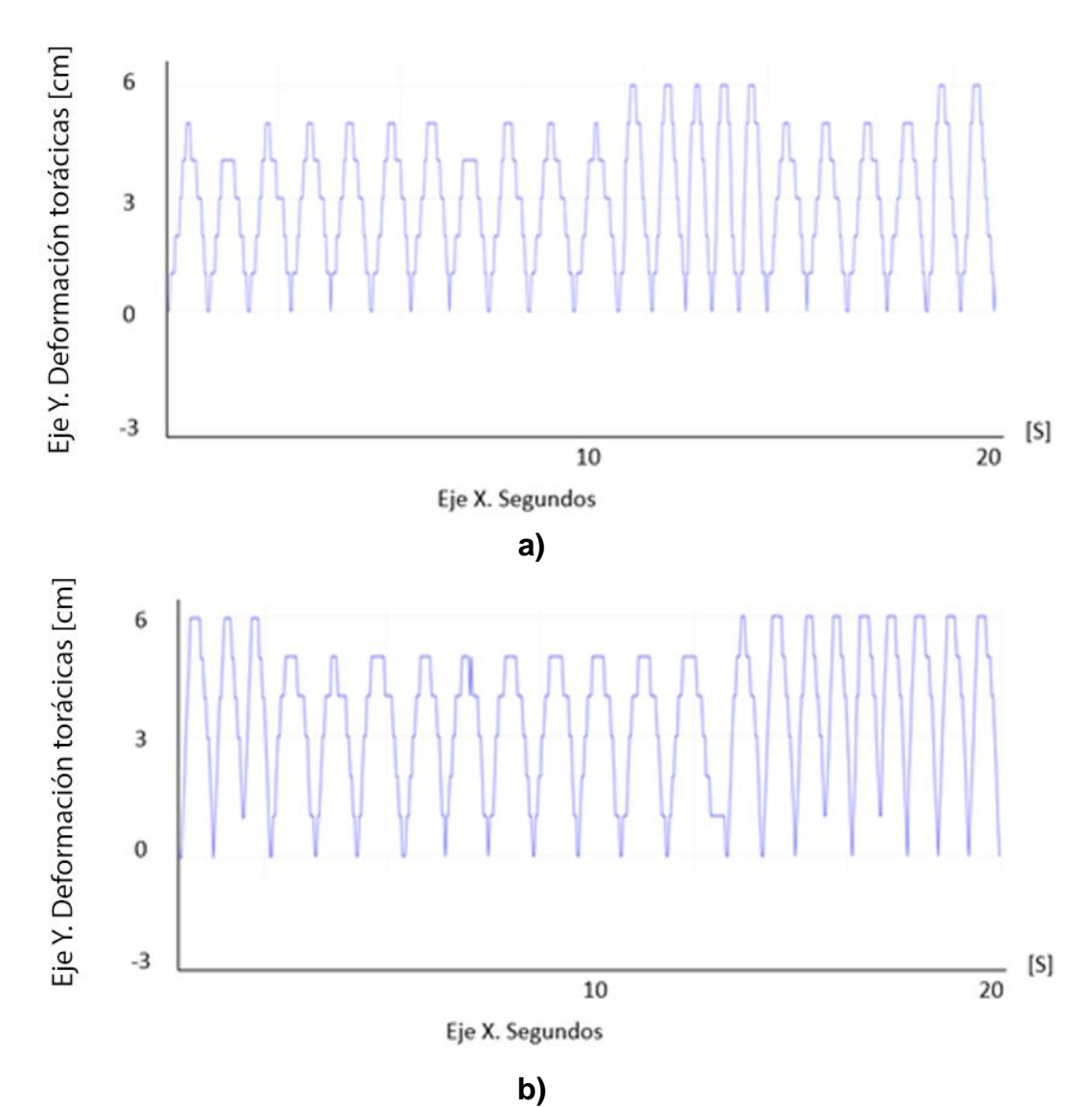

**Figura 30.** Compresiones con filtrado en el simulador de a) Adulto, b) Niño.

<span id="page-45-0"></span>Los límites de compresiones se obtuvieron al realizar compresiones con el dispositivo usando un simulador el cual muestra exactamente la cantidad de fuerza que se está aplicando y la profundidad que se alcanza con esta fuerza al realizar el procedimiento. Con estos valores se obtuvo un rango en el cual se deben mantener las compresiones para catalogarlas como buenas.

En la [Figura 31](#page-46-0) se puede apreciar la lectura de las señales al realizar las compresiones tanto en el simulador de adulto como en el del niño, el rango para calificar como aceptable se encuentra entre las líneas azules y rojas, una compresión debe alcanzar la línea azul para ser contada como adecuada, si llega a pasar de la línea roja significa que la compresión fue demasiado fuerte y no se la contará como adecuada. Las compresiones ya sean para niños o para adultos deben tener una profundidad de 5 a 6cm.

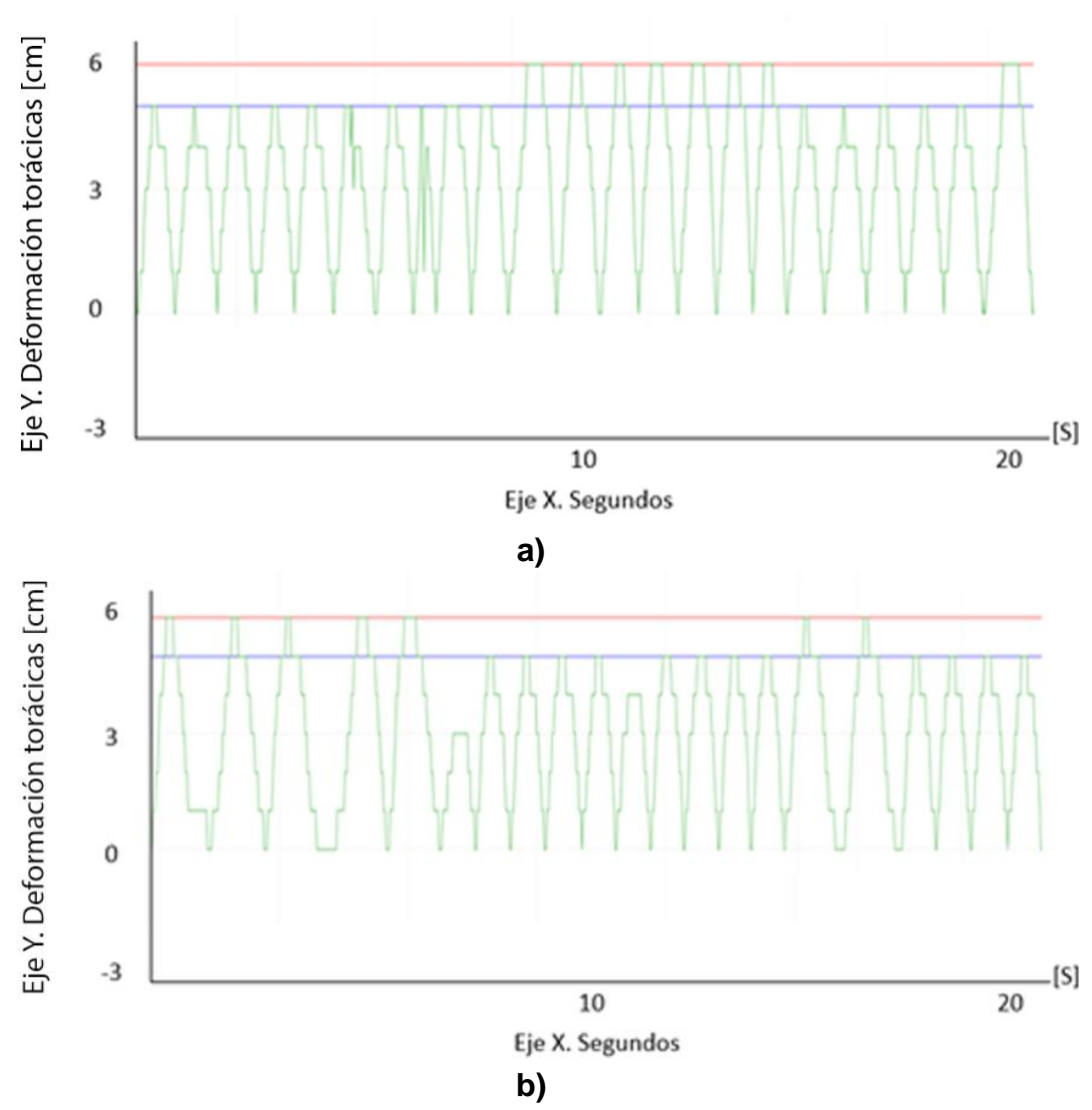

<span id="page-46-0"></span>**Figura 31.** Compresiones con límite de fuerza en el simulador a) Adulto, b) Niño.

En la [Figura 32](#page-47-0) se observa la señal que produce el sensor de fuerza ubicado en el abdomen del simulador adulto y en el simulador de niño, al realizar las ventilaciones con un dispositivo manual.

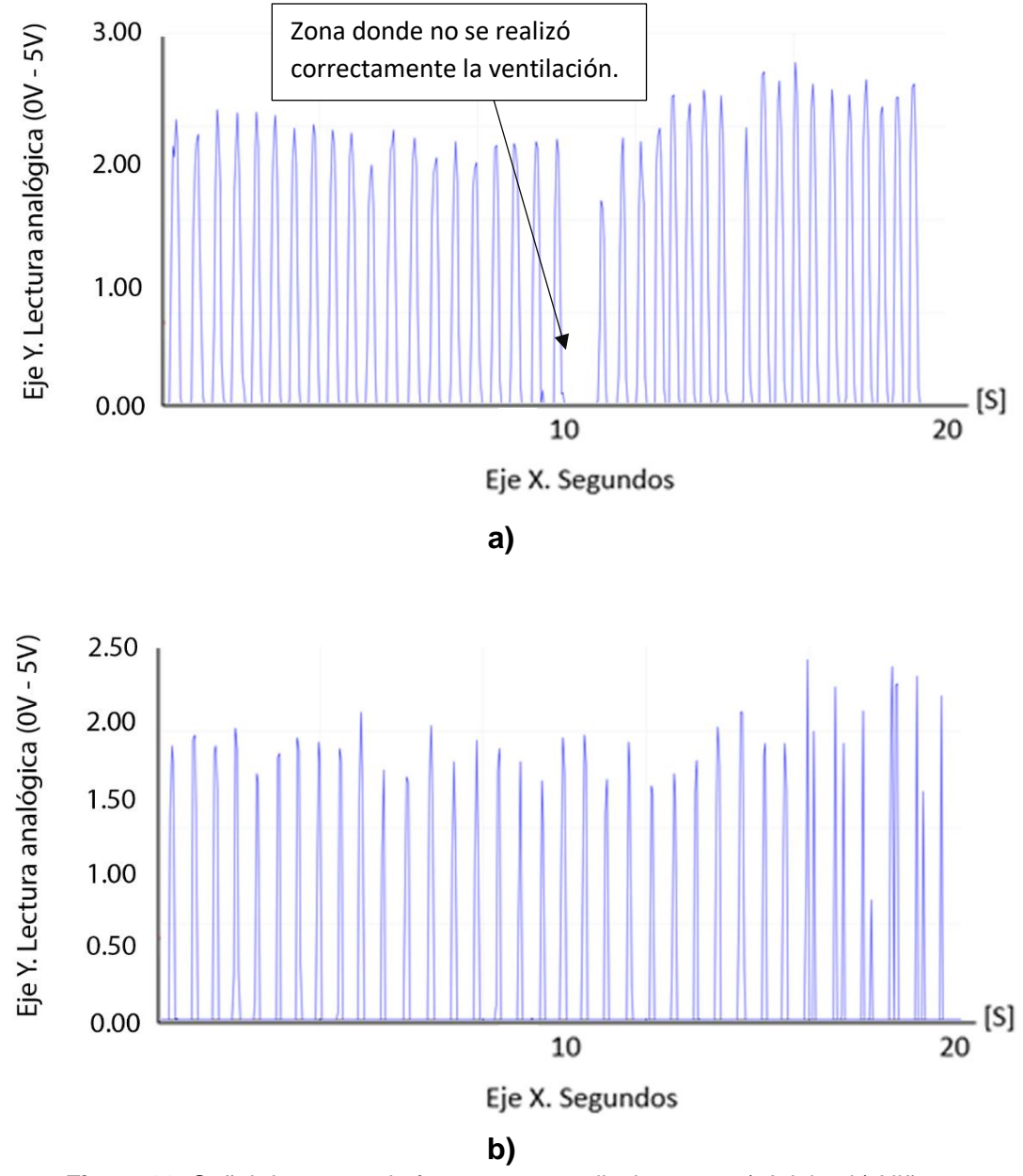

<span id="page-47-0"></span>**Figura 32.** Señal de sensor de fuerza para ventilaciones en a) Adulto, b) Niño.

La fuerza producida al realizar las ventilaciones en el simulador adulto es mayor que las del simulador para niño debido que las bolsas que replican la función de pulmones son de mayor tamaño en el simulador para adulto. Para la calibración de los límites de presión para las compresiones se utilizó un dispositivo BVM el cual cuenta con un medidor de presión de aire.

En la [Figura 33](#page-48-0) se puede visualizar la señal, con los límites de presión establecidos, la línea azul representa el valor promedio de ventilaciones, tanto para niños como adultos. Una ventilación realizada correctamente debe alcanzar el valor promedio, sin superar la línea roja para ser considerada como una ventilación aceptable dentro del procedimiento, cualquier valor sobre la línea roja se considera una ventilación con exceso de fuerza.

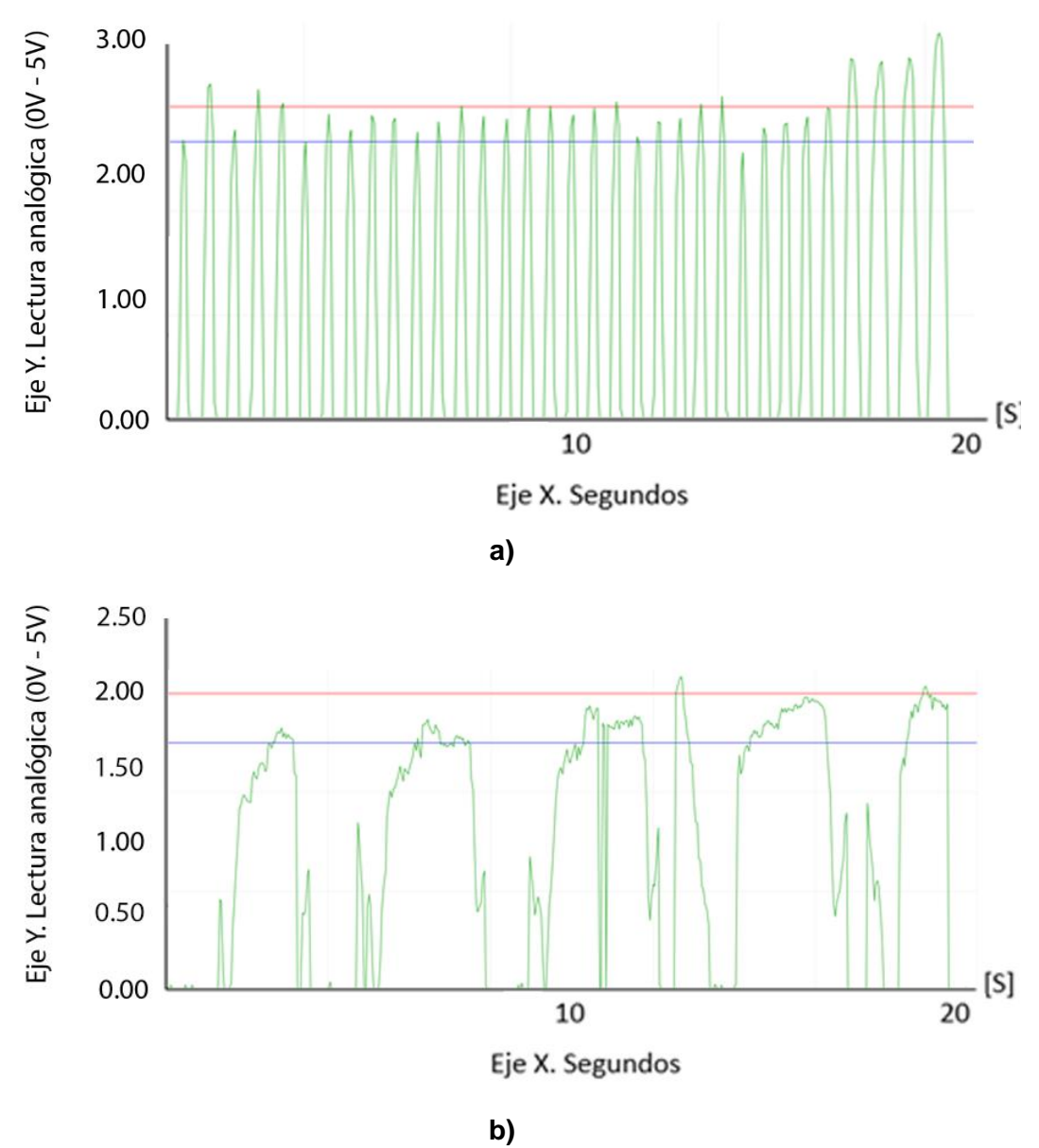

<span id="page-48-0"></span>**Figura 33.** Ventilaciones con límites de presión en el simulador de a) Adulto, b) Niño.

El dispositivo BVM utilizado en niños es de menor tamaño por lo cual envía menos aire a los pulmones, debido a esto en la gráfica del simulador de niño se puede observar cómo los pulmones se llenan y vacían más lentamente que en la del simulador adulto. Las ventilaciones que se mantengan dentro del rango establecido de presión son consideradas ventilaciones exitosas y serán contadas para obtener la frecuencia de ventilaciones por minuto el cual será mostrado en la interfaz de usuario.

En la [Figura 34](#page-49-0) se puede observar al dispositivo colocado en el simulador listo para ser usado en una clase de RCP. El dispositivo será usado por los estudiantes de medicina de últimos niveles, con el seguimiento de la doctora Karina Marín Naranjo, especialista en medicina critica y terapia intensiva.

<span id="page-49-0"></span>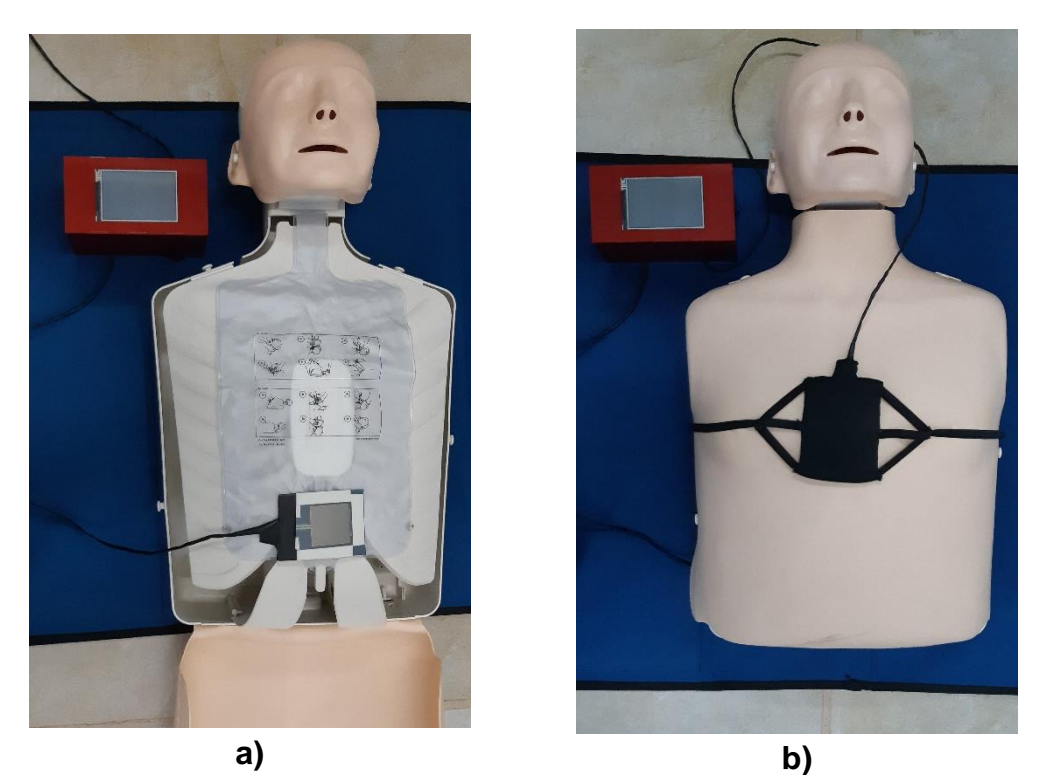

**Figura 34.** Dispositivo de monitoreo de RCP ubicado en el simulador, a) sensor para ventilaciones, b) sensor para compresiones.

<span id="page-50-0"></span>**4. CONCLUSIONES Y RECOMENDACIONES**

## **CONCLUSIONES**

- Se implementaron dos sensores para la lectura de los valores de compresiones y ventilaciones al realizar el procedimiento y una tarjeta de adquisición de datos para la recepción de estos.
- Inicialmente se planteó utilizar un sensor de presión de aire ubicado en la boca del simulador para detectar el cambio de presión al realizar las ventilaciones; pero el aire, al ingresar al simulador se dispersaba demasiado rápido hacia los pulmones de este por lo cual el cambio de presión era mínimo e indetectable para el sensor, por lo cual se optó por colocar un sensor de fuerza entre la piel del simulador y las bolsas que emulan los pulmones, con esto se puede detectar cuando se realiza una ventilación dentro del procedimiento.
- Para la calibración del dispositivo se utilizó un simulador comercial, el cual muestra la profundidad de compresión utilizando este se compararon los valores dado por el dispositivo y se calibró hasta que los valores de ambos eran iguales.
- Se instaló una pantalla de 3,5 pulgadas, con la cual el usuario podrá interactuar con el dispositivo, se diseñó una interfaz la cual muestra los datos obtenidos por los sensores, además de darle al usuario la capacidad de escoger el tipo de simulación que desea realizar.
- Para cumplir con el tiempo de trabajo de 4 horas se colocó una batería de 2200mAH, se realizó el cálculo de uso de energía del sistema y se pudo asegurar que el dispositivo cumplirá con las horas de trabajo establecidas.

## **RECOMENDACIONES**

- Se puede agregar otro sensor de fuerza utilizando una resistencia de 10kΩ para que la sensibilidad del sensor aumente, ya que la fuerza necesaria para realizar las compresiones en un bebe es menor, con esto el dispositivo podrá simular le procedimiento de RCP en simuladores para bebes.
- Para una simulación completa y realista se puede agregar un simulador de ritmo cardiaco, con diferentes escenarios dependiendo de la calidad del procedimiento de RCP realizado.
- Se recomienda implementar una bomba de aire la cual llene las bolsas/pulmones del simulador de manera que se pueda simular respiración durante el procedimiento.
- Se puede agregar un método para almacenar los datos obtenidos durante cada procedimiento con el nombre del estudiante que lo realizó, para así tener un registro del avance del estudiante.

# **BIBLIOGRAFÍA**

- <span id="page-53-0"></span>American Heart Association. (2015). Guidelines For CPR and Emergency Cardiovascular Care. Dallas: American Heart Association.
- Arduino.CC. (11 de 10 de 2019). Aduino. Obtenido de https://store.arduino.cc/usa/arduino-uno-rev3
- Association, A. H. (10 de Diciembre de 2017). American Heart Association guidelines update for CPR and ECC. Obtenido de https://eccguidelines.heart.org/index.php/guidelines-highlights/
- Atkins, D. (2018). American Heart Association focused update on pediatric basic life support and cardiopulmonary resuscitation quality: An update to the American Heart Association guidelines for cardiopulmonary resuscitation and emergency cardiovascular care. American Heart Association, 137.
- Del Castillo Tirado, F. (2015). Guía de Urgencias Médicas en Atención Primaria. España: Internet Medical Publishing.
- Dictionary, I. M. (3 de Febrero de 2018). Dorland's . Obtenido de https://www.dorlands.com/index.jsp
- García Pérez, E. (2017). Atención Sanitaria Inicial en Situaciones de Emergencia. Madrid: Ediciones Paraninfo.
- Gaumard Scientifics Company. (14 de Septiembre de 2013). Gaumard. Obtenido de http://www.gaumard.com/downloads/
- INEC. (9 de Marzo de 2014). Ecuador en Cifras. Obtenido de http://www.ecuadorencifras.gob.ec/vdatos/
- Interlink Electronicks. (2019). Integration Guide & Evaluation Parts Catalog. Camarillo: Interlink Electronicks.
- Itead Studio. (08 de 10 de 2019). Nextion. Obtenido de https://nextion.tech/datasheets/nx4832k035/
- Jimenez Murillo, L. (2015). Medicina de Urgencias y emergencias (Quinta ed.). Barcelona: Elsevier.
- JM, F. (8 de Diciembre de 2017). American Heart Association guidelines update of cardiopulmonary resuscitation and emergency cardiovascular care. Obtenido de https://eccguidelines.heart.org/index.php/circulation/cpr-eccguidelines-2/executive-summaries/
- Laerdal. (9 de Enero de 2019). Laerdal Medical. Obtenido de www.laeral.com/downloads/
- Maximiliano, Z. (2015). Manual de Primeros Auxilios (Primera ed.). Santiago de Chile: Ediciones UC.
- MayoClinic. (24 de Enero de 2019). Reanimación cardiopulmonar: Primeros auxilios. Obtenido de https://www.mayoclinic.org/es-es/first-aid/firstaid-cpr/basics/art-20056600
- Nasco. (18 de Julio de 2008). Nasco Healthcare. Obtenido de http://www.nascohealthcare.com/downloads/
- Neumar, R. (2015). Executive summary 2015 American Heart Association guidelines update for cardiopulmonary resuscitation and emergency cardiovascular care. American Heart Association, 132.
- Pozner, C. (8 de Diciembre de 2017). Basic life support (BLS) in adults. Obtenido de https://www.uptodate.com/contents/search
- quality., P. 1. (13 de Diciembre de 2017). American Heart Association. Obtenido de https://eccguidelines.heart.org/index.php/circulation/cprecc-guidelines-2/part-11-pediatric-basic-life-support-andcardiopulmonary-resuscitation-quality/
- Safar, P. (1989). History of Cardiopulmonary-Cerebral Resuscitation. New York: Churchill Livingstone.
- Torrey, S. (14 de Diciembre de 2017). Pediatric basic life support for health care providers. Obtenido de https://www.uptodate.com/contents/search
- VDI-RICHTLINIEN. (2004). Design methodology for Mechatronic Systems. En V. Deutscher, Design methodology for Mechatronic Systems. (pág. 118).
- Verein Deutscher Ingenieure. (2012). Verein Deutscher Ingenieure-zeitschrift (Vol. XX). Charleston: Nabu Press.